# **Apostila** HP12C

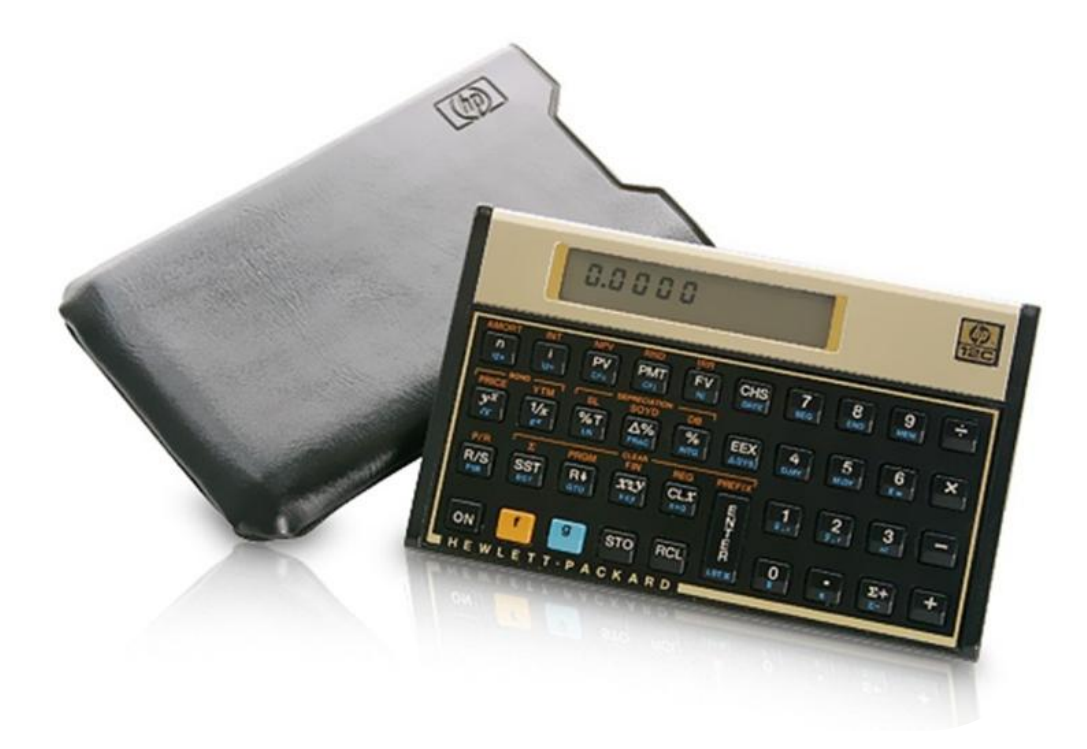

**(Versão: 1.2)**

# *SUMÁRIO*

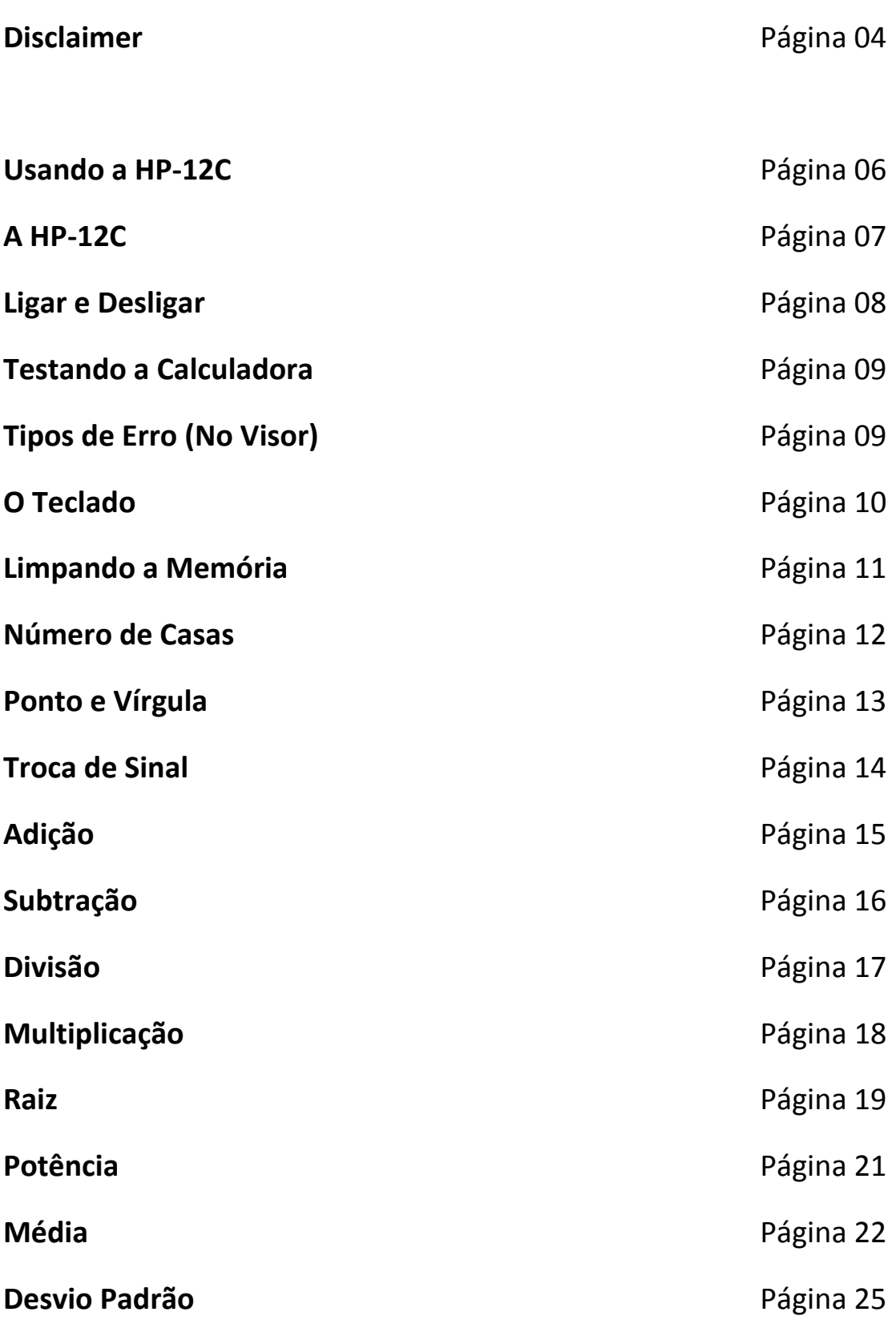

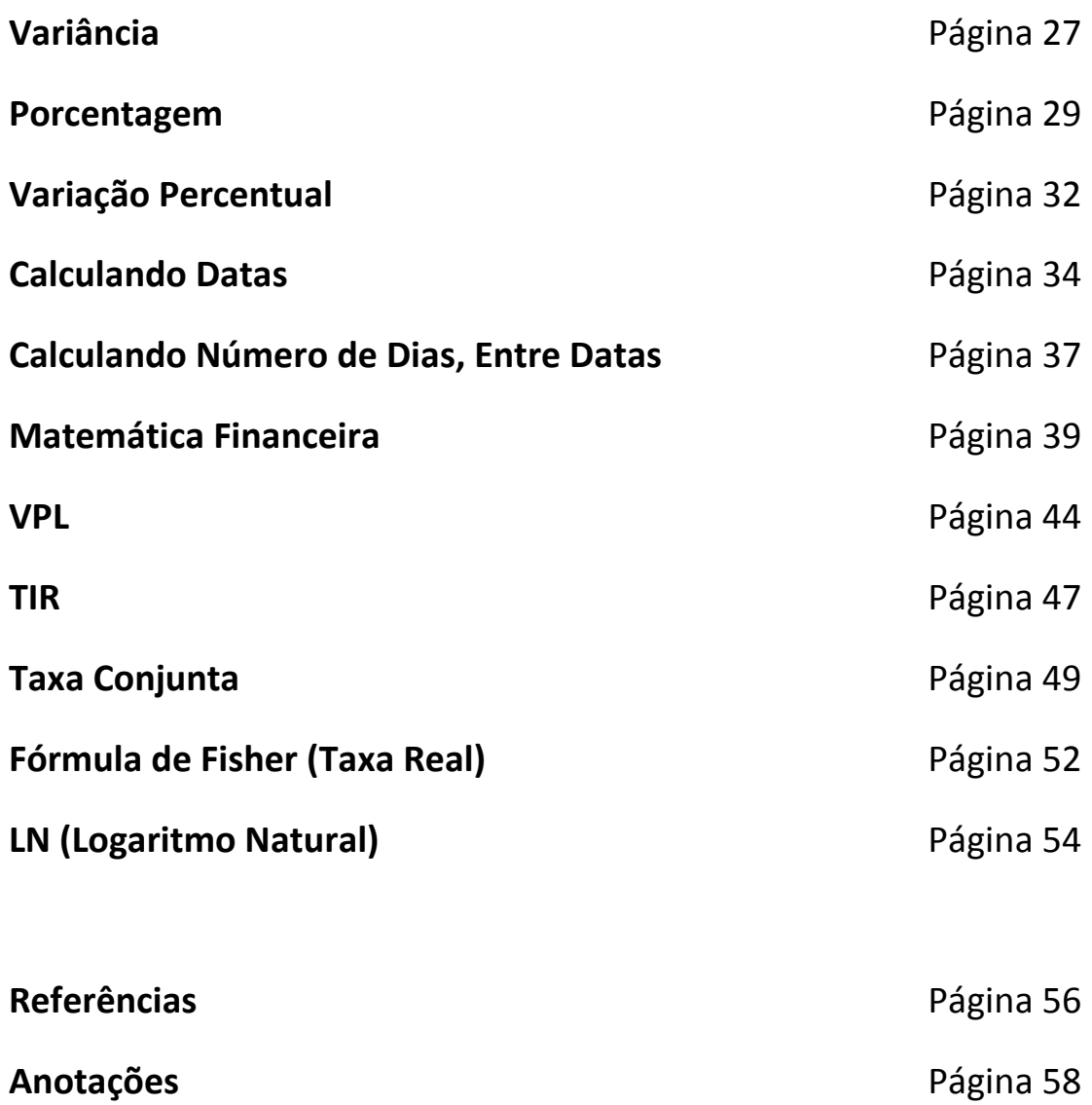

# **Disclaimer**

#### **Disclaimer**

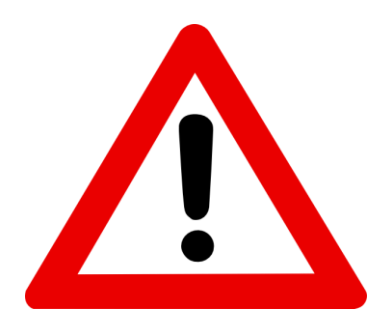

**-** Esse material foi criado com o intuito de auxiliar aqueles que buscam em aprender como utilizar a calculadora HP-12C e suas finalidades.

**-** Não há intenções de comercialização ou lucro, com a divulgação dessa apostila. Apenas a propagação de conhecimento.

**-** O conteúdo presente foi coletado em diversas fontes e aprimorado – além de textos próprios, também. Os créditos e referências estão ao final do documento.

**-** Agradeço a todos que me incentivaram no desenvolvimento nesse documento. Coloco-me à disposição se tiverem qualquer sugestão ou reclamação sobre o material.

**Linkedin:** Harion Camargo

[www.harioncamargo.com](http://www.harioncamargo.com/)

# **BONS ESTUDOS!**

# **Usando a HP-12C**

**Desenvolvido por Harion Camargo Página 6** Página 6

# **A HP-12C**

HP 12C é uma calculadora financeira programável utilizada na execução de cálculos financeiros envolvendo juros compostos, taxas de retorno, amortização. A HP 12C utiliza método RPN e introduziu o conceito de fluxo de caixa nas calculadoras, utilizando sinais distintos para entrada e saída de recursos.

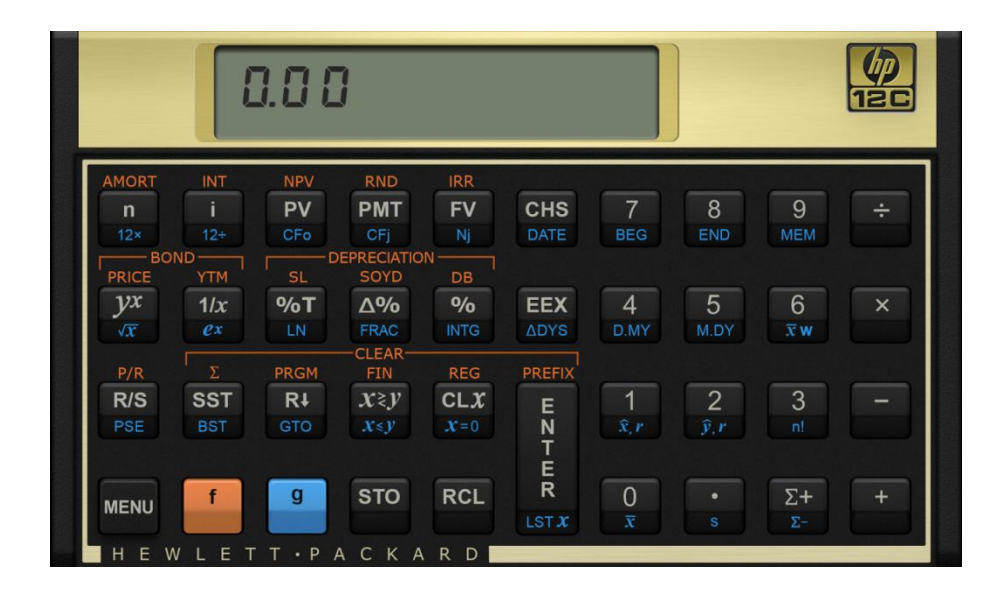

Foi lançada pela empresa de informática e tecnologia estadunidense Hewlett-Packard em 1981, em substituição às calculadoras HP 38E e 38C. Para oferecer uma alternativa com menor custo, a empresa brasileira BrtC lançou a calculadora FC-12, o seu segundo modelo de calculadora financeira e uma calculadora similar à HP 12C Platinum (incluindo as funções financeiras e o método RPN e algébrico).

# **LIGAR E DESLIGAR**

Para ligar ou desligar sua calculadora, pressione a tecla [ON].

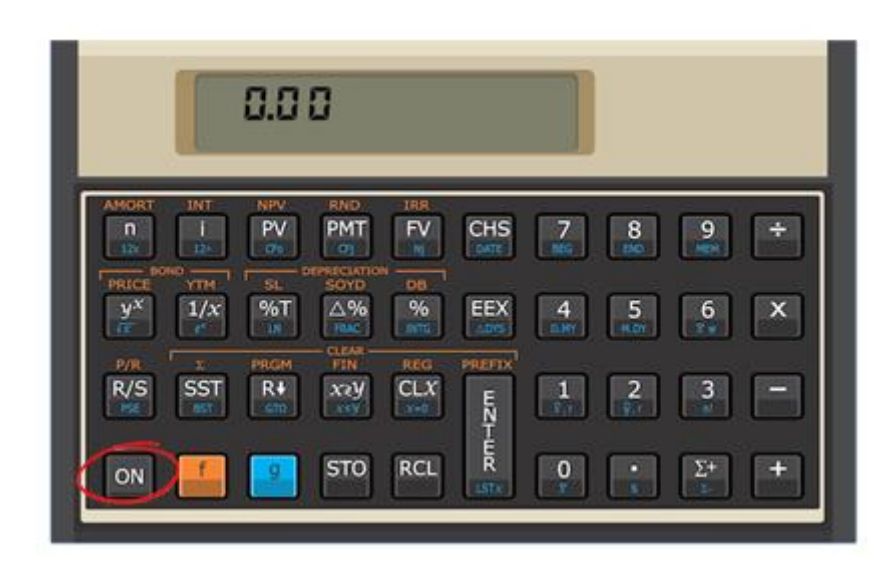

- Se deixar a calculadora ligada sem pressionar nenhuma tecla, ela se desligará automaticamente no intervalo de 8 a 17 minutos.
- Quando se liga a calculadora HP 12C, o número que se encontrava anteriormente no visor mantém-se o mesmo.

**PS:** As teclas [STO] e [RCL] servem para "guardar" e "chamar" um número, respectivamente. Por exemplo, quero salvar o resultado de uma conta; aperto [ STO ] e em seguida a "casa" que quero guardar, por exemplo [ STO ] [ 1 ]. Quando quiser "chamar" esse número, ou seja, que ele apareça, aperto [ RCL ] [1].

# **TESTANDO A CALCULADORA**

Para verificar se sua calculadora se encontra em perfeito estado, proceda de acordo com a sequência:

- **1.** Desligue sua calculadora.
- **2.** Mantenha pressionada a tecla [X] e a tecla [ON], solte primeiro a tecla [ON] e depois a tecla [X].

No visor aparecerá piscando a mensagem "RUNNING" que significa "PROCESSANDO" em inglês e, depois, se a calculadora estiver funcionando corretamente, veremos no visor:

> $-8,8,8,8,8,8,8,8,8,8$ USER f g BEGIN GRAD D.MY C PRGM

# **TIPOS DE ERROS (No Visor)**

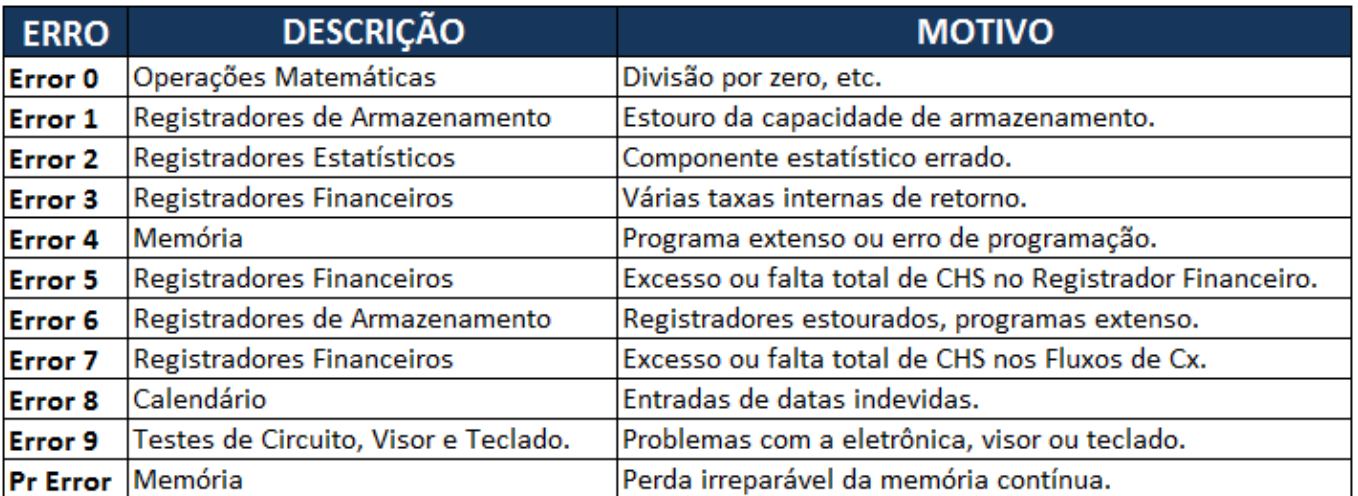

# **O TECLADO**

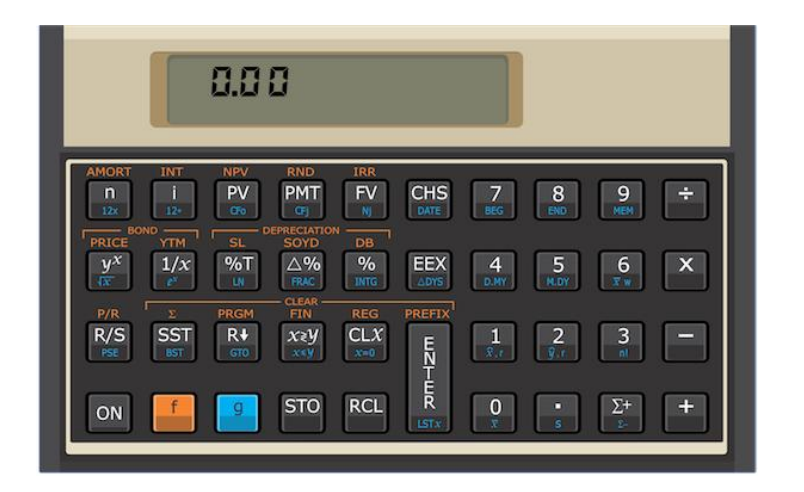

As teclas estão dispostas segundo uma matriz de 4 linhas e 10 colunas. Cada tecla é identificada pela interseção de uma linha com uma coluna. O primeiro número se refere à linha e o segundo a coluna. Por exemplo: % é representado pelo código 25.

As teclas da HP12C realizam 1, 2 ou até 3 funções. As funções primárias (as mais utilizadas) estão impressas na face superior de uma tecla. Todas as teclas têm função primária. Outras teclas têm uma função alternativa impressa em azul na parte oblíqua inferior da tecla.

Para acionar a função alternativa em azul é necessário pressionar primeiro a tecla azul de prefixo [ g ]. Esta tecla é a única totalmente azul no teclado. Após acionar a tecla azul g, aciona-se a tecla da função desejada. Para acionar a função alternativa em amarelo que está impressa acima da tecla é necessário acionar a tecla amarela [ f ] (é a única amarela no teclado).

Após acionar a tecla amarela [ f ], aciona-se a tecla da função desejada. Se você acionar uma delas por engano irá aparecer, na parte inferior do visor a letra [ f ] ou [ g ].

Para apagá-las basta acionar a tecla [ f ] e a tecla [ ENTER ].

# **LIMPANDO A MEMÓRIA**

Para limpar o visor, pressione a tecla [CLX], indicativa em inglês de Clear X, o que significa Limpe X (registrador X do visor). Aparecerá então no visor o número zero.

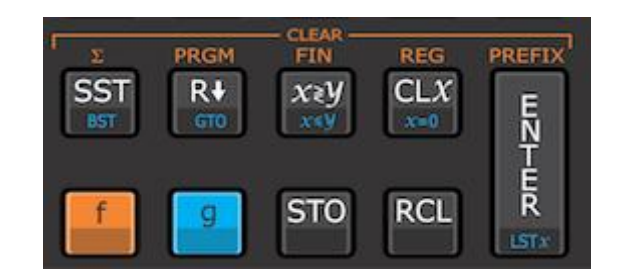

Além disso, há teclas que apagam simultaneamente uma série de registradores conforme demonstra o seguinte quadro:

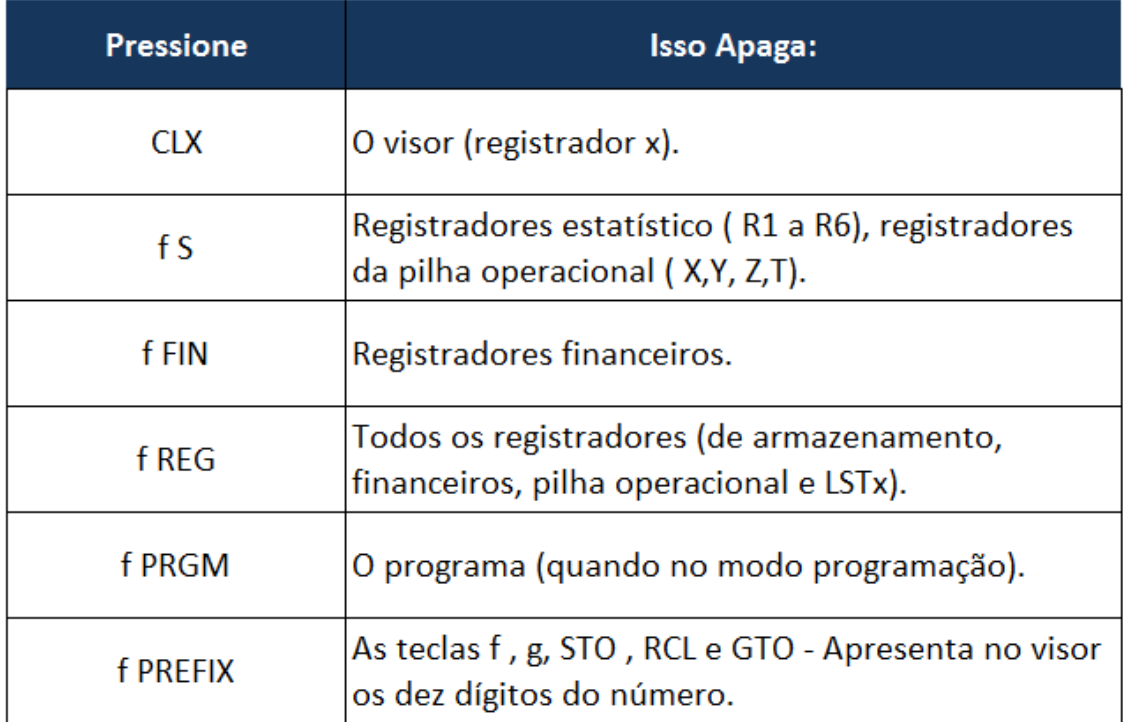

# **NÚMERO DE CASAS**

Quando efetuamos cálculos podemos desejar que o resultado, no visor, nos seja apresentado com determinado número de casas decimais, obedecendo à aproximação estatística.

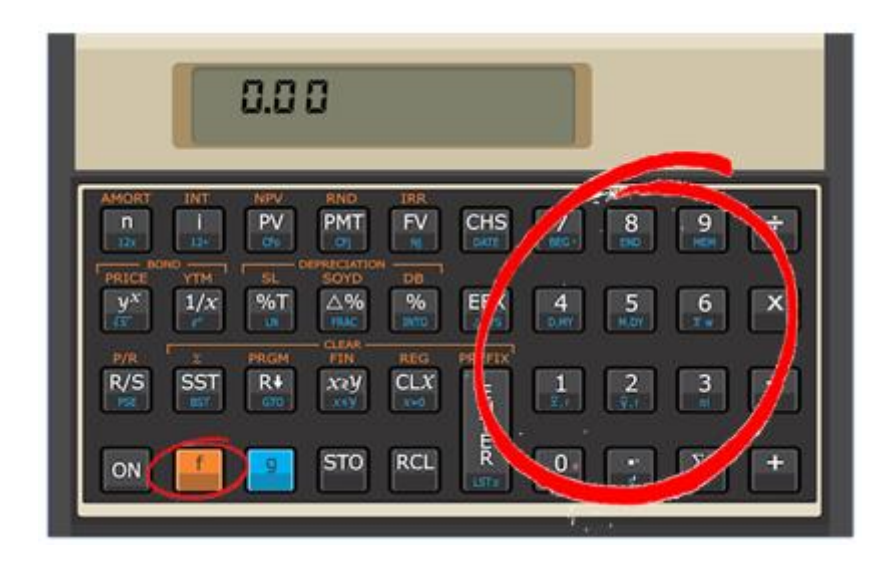

É o que se chama de formatação. Para estipularmos a quantidade de algarismos decimais, pressione a tecla [ f ] seguida do número indicativo da quantidade de casas desejadas.

Por exemplo, se você deseja utilizar 4 casas depois da vírgula, deve pressionar o botão laranja [ f ], e logo em seguida apertar o número 4.

**PS:** As teclas [STO ] e [RCL ] servem para "guardar" e "chamar" um número, respectivamente. Por exemplo, quero salvar o resultado de uma conta; aperto [ STO ] e em seguida a "casa" que quero guardar, por exemplo [ STO ] [ 1 ]. Quando quiser "chamar" esse número, ou seja, que ele apareça, aperto [RCL] [1].

# **PONTO E VÍRGULA**

Tomemos como exemplo o número: 1.346.630,42

Para facilitar sua visualização, dividimos a parte inteira em grupos de três algarismos por um ponto, e separamos a parte inteira da fracionária pela vírgula.

A notação americana, no entanto, utiliza a vírgula no lugar do ponto e vice-versa, o que, para o exemplo dado levaria à representação: 1,346,630.42

A HP - 12C originariamente se encontra na notação americana. Assim, à medida que se digita o número, ela vai automaticamente dividindo a parte inteira em grupos de três, bastando apenas apertar a tecla [ . ] quando for separar a parte inteira da fracionária.

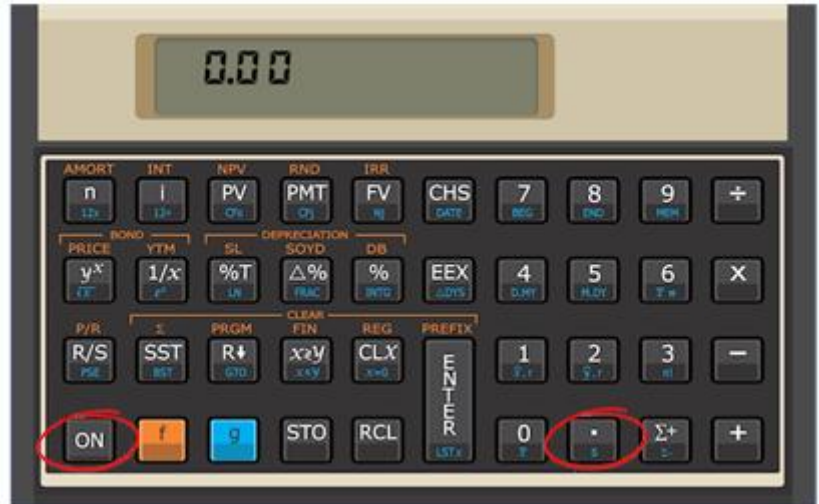

Para passar da notação americana para brasileira e vice-versa, proceda de acordo com a sequência:

- **1.** Desligue a calculadora.
- **2.** Mantenha a tecla [ . ] pressionada e depois a tecla [ON], primeiro solte a tecla [ON] e depois a tecla [ . ].

# **TROCA DE SINAL**

Para trocar o sinal de um número, que se encontra no visor da calculadora, basta apertar a tecla [CHS].

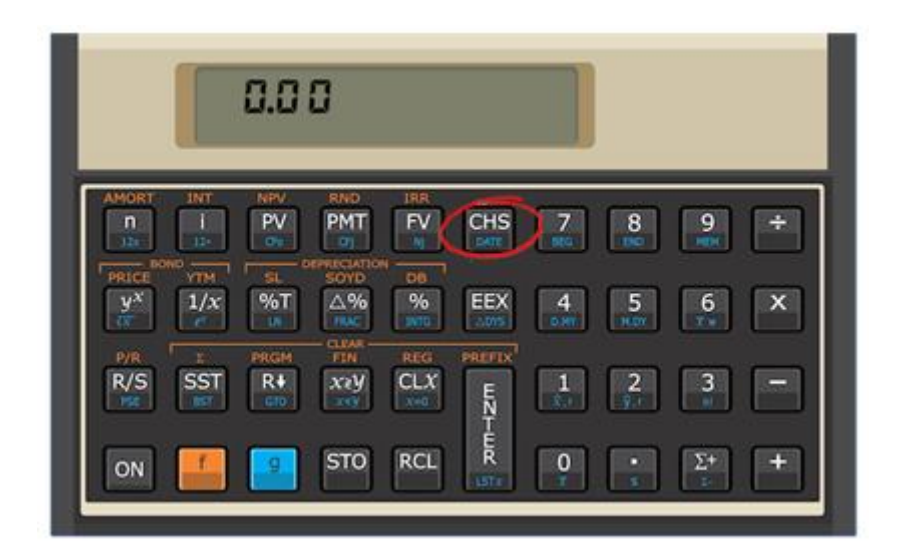

Esta sigla é proveniente da expressão inglesa Change Singn que significa "troca de sinal".

# **ADIÇÃO**

Uma soma (do latim summa) é a junção de coisas. O termo faz referência à ação e ao efeito de somar ou juntar/acrescentar. Para a matemática, a soma é uma operação que permite adicionar uma quantidade a outra.

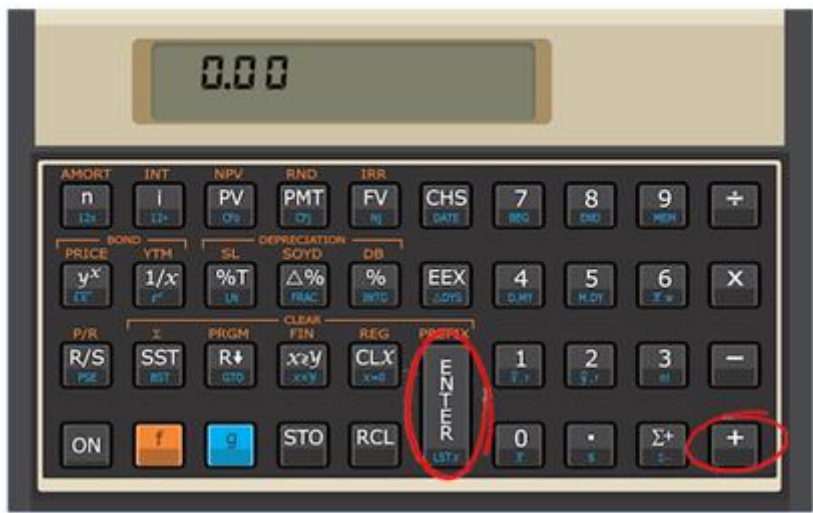

# **Na HP-12C, é bem simples, realizar uma soma:**

- **1.** Digite o primeiro número.
- **2.** Aperte a tecla [ENTER] para separar segundo número do primeiro.
- **3.** Digite o segundo número.
- **4.** Aperte [ + ]

# **SUBTRAÇÃO**

Subtração é uma operação matemática, representada pelo sinal de –, que indica quanto é um valor numérico (minuendo) se dele for removido outro valor numérico (subtraendo).

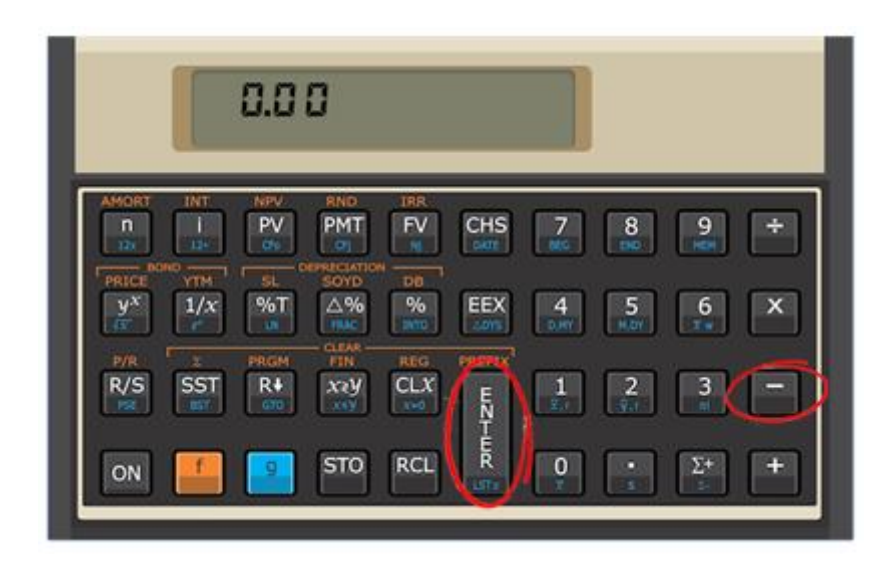

# **Na HP-12C, é bem simples, realizar uma subtração:**

- **1.** Digite o primeiro número.
- **2.** Aperte a tecla [ENTER] para separar segundo número do primeiro.
- **3.** Digite o segundo número.
- **4.** Aperte [ ]

# **DIVISÃO**

Divisão é a operação matemática inversa da multiplicação. O ato de dividir por algum elemento de um conjunto só faz sentido quando a multiplicação por aquele elemento for uma função bijetora.

No anel dos números inteiros a hipótese da objetividade não é satisfeita para o zero, assim, não se define divisão por zero.

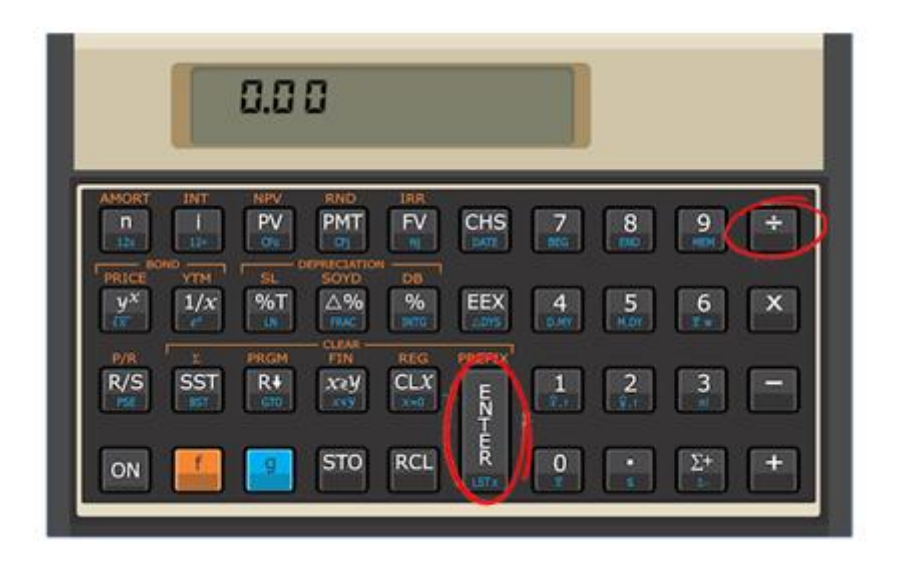

# **Na HP-12C, é bem simples, realizar uma divisão:**

- **1.** Digite o primeiro número.
- **2.** Aperte a tecla [ENTER] para separar segundo número do primeiro.
- **3.** Digite o segundo número.
- **4.** Aperte [ / ]

# **MULTIPLICAÇÃO**

Em matemática, a multiplicação é uma operação binária. Na sua forma mais simples a multiplicação é uma forma se adicionar uma quantidade finita de números. O resultado da multiplicação de dois números é chamado produto.

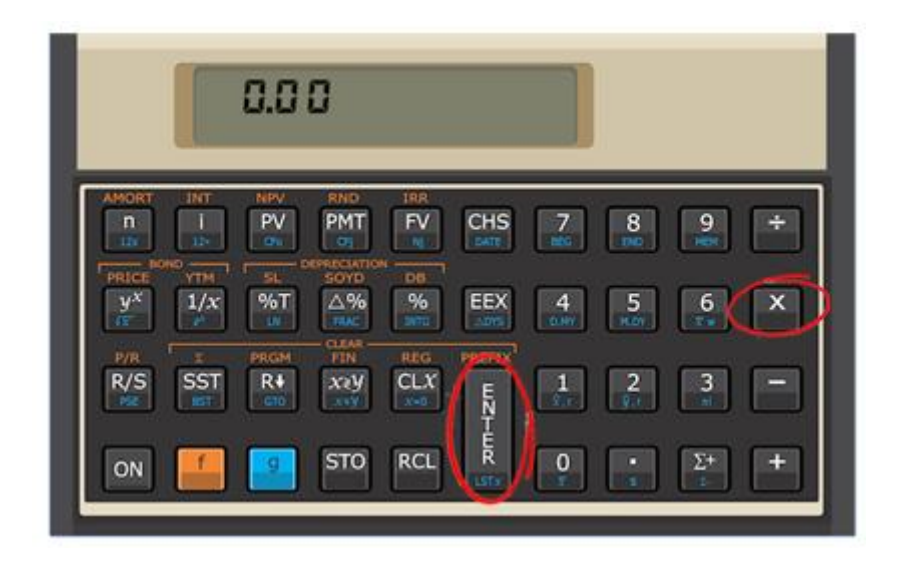

# **Na HP-12C, é bem simples, realizar uma multiplicação:**

- **1.** Digite o primeiro número.
- **2.** Aperte a tecla [ENTER] para separar segundo número do primeiro.
- **3.** Digite o segundo número.
- **4.** Aperte [ X ]

#### **RAIZ**

A origem da palavra radical vem do latim radix ou radicis e significa raiz. Já o símbolo √ só foi inserido no ano de 1525 pelo matemático Chistoff Rusolff, em seu livro sobre álgebra Die coss. Por analogia, chegamos ao entendimento que o símbolo √ tenha surgido devido a sua semelhança com a letra r, letra inicial da palavra radical.

Para compreendermos o significado real da palavra radical é necessário que saibamos também o que significa raiz. Em termos de um dicionário convencional, raiz é o número que é elevado a certa potência.

Da mesma forma encontramos que radical é o símbolo precedente a certa quantidade quando se quer extrair alguma raiz. Sendo assim, diremos que radical se refere à raiz, e que raiz é a extração feita de certa quantidade com a ajuda do radical.

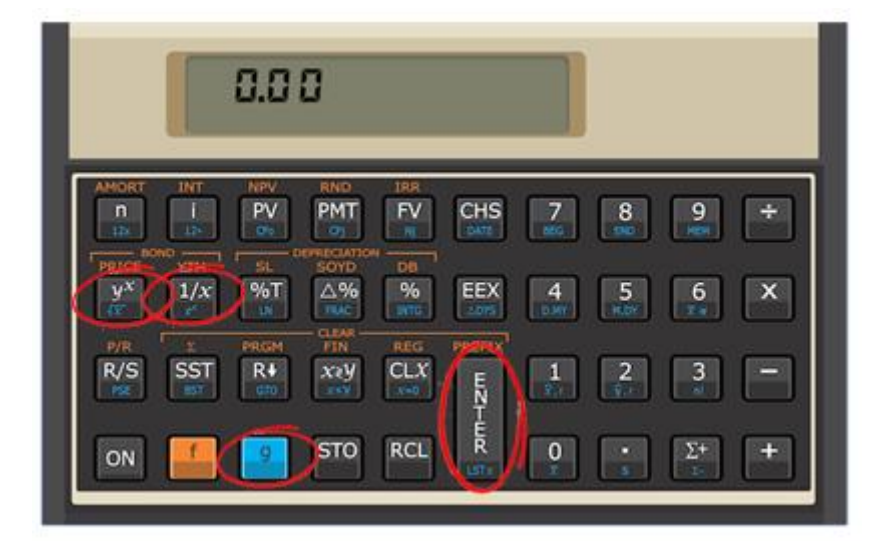

#### **Na HP-12C:**

O Botão g √x calcula a raiz quadrada de um número.

# *Exemplo 01*

# *Calcule a raiz quadrada de 144*

- **1.** Digite 144, e aperte o [ENTER]
- **2.** Pressione as teclas g e √x

#### *Exemplo 02*

#### *Calcule a raiz quarta de 5*

- **1.** Digite 5, e aperte o [ENTER]
- **2.** Em seguida, aperte 4 e as teclas  $[1/x]$   $[y^x]$

# **POTÊNCIA**

Podemos dizer que potenciação representa uma multiplicação de fatores iguais. O expoente possui um papel fundamental na potenciação, pois ele é quem define quantas vezes a base será multiplicada por ela mesma.

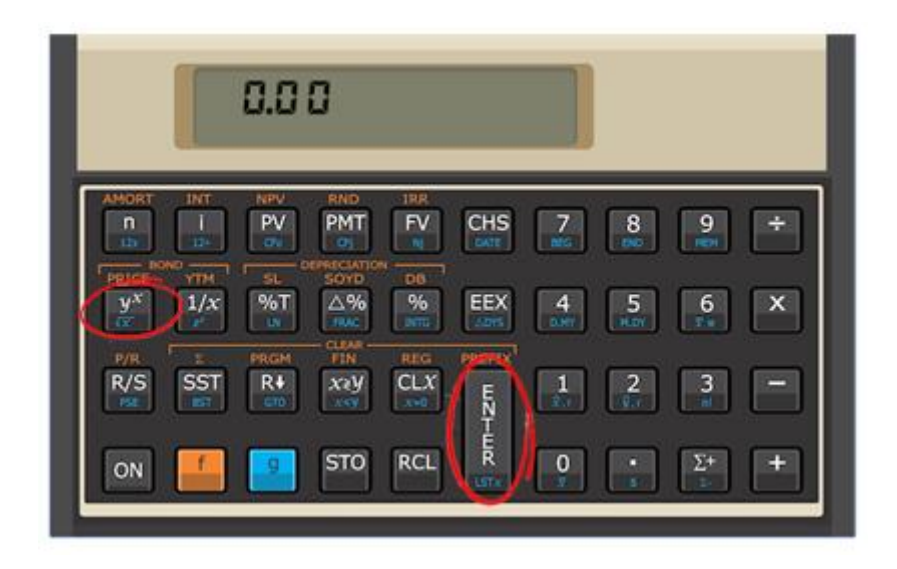

# **Na HP-12C:**

A tecla  $[N^x]$  eleva um número y qualquer (base) a um número x qualquer (expoente).

# *Exemplo 01*

# *Calcule 2<sup>3</sup>*

- **1.** Digite 2 e aperte [ENTER] (Isso vai armazenar a base 2)
- **2.** Digite 3 e aperte  $[Y^x]$ , que o resultado será exibido

# **MÉDIA**

A média é um valor típico ou representativo de um conjunto de dados. Como esses valores típicos tendem a se localizar em um ponto central, dentro de um conjunto de dados ordenados segundo suas grandezas, as médias também são denominadas medidas da tendência central.

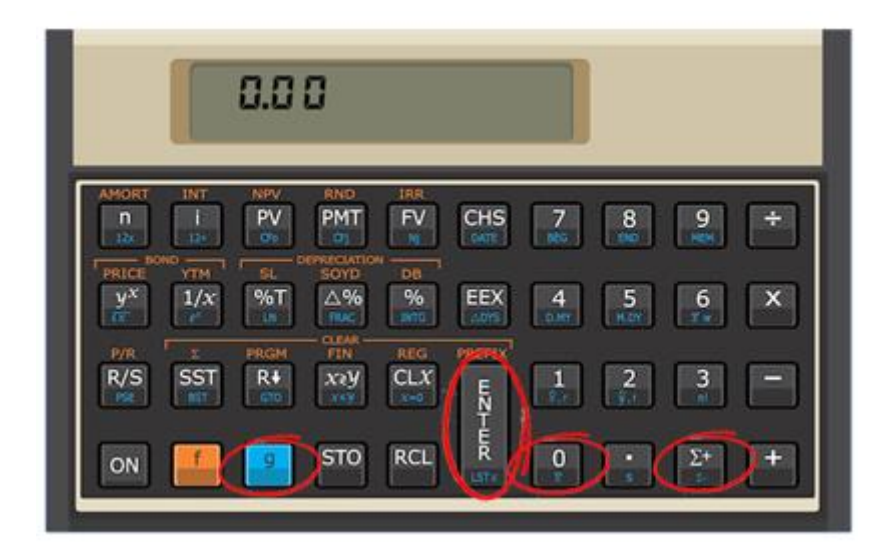

# **Para calcularmos a média aritmética na HP-12 C temos que adotar os passos seguintes:**

**1 -** Devemos introduzir os números que integram a amostra na HP 12C (um de cada vez) seguidos do símbolo do somatório mais, ou seja, tecla-se um número e o **somatório mais [Σ+]**, outro número e o somatório mais e assim sucessivamente, até todos os números, da amostra, estarem registrados.

**2 -** Depois de todos os números estarem registrados na calculadora, para obtermos a média aritmética, devemos apertar a **tecla g e depois o 0 (zero)**, logo aparecerá o resultado no visor da HP 12C.

*A tabela abaixo fornece o tempo de produção e a quantidade de máquinas que trabalham dentro do tempo estipulado.*

*Com base nesses dados, qual o prazo médio da produção destas máquinas?*

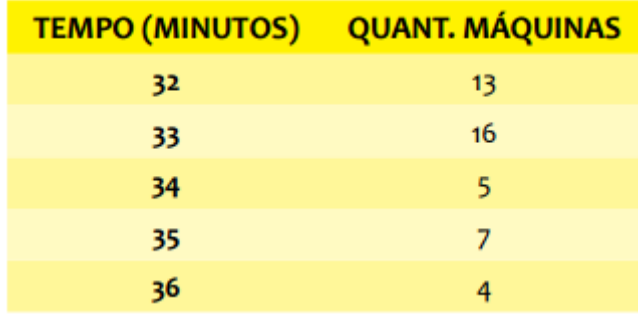

#### **Na HP-12C:**

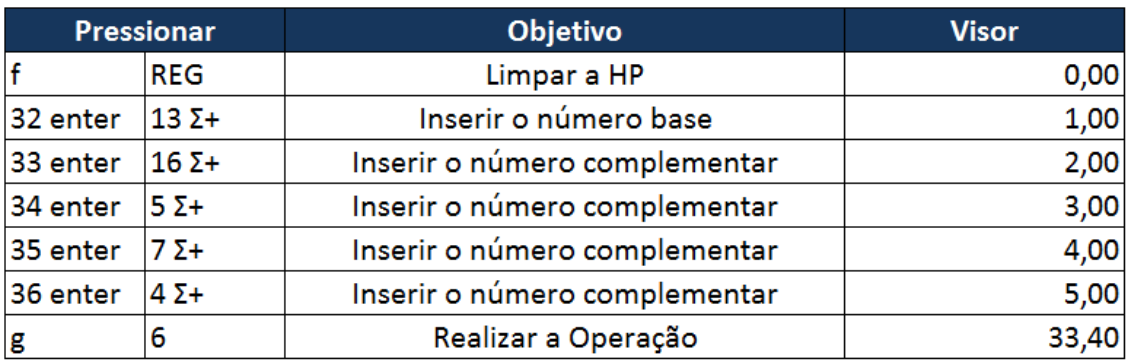

*Resposta: 33,40*

# *Determine a média dos números 3, 4, 10, 12 e 14.*

- **1.** Clicamos no número 3 e logo após no somatório mais [Σ+];
- **2.** Clica-se no 4 e logo após no somatório mais [Σ+];
- **3.** Apertamos o 10 e o somatório mais [Σ+];
- **4.** Inserimos o 12 e o somatório mais [Σ+];
- **5.** Clicamos no 14 e logo após no somatório mais [Σ+];
- **6.** Clicamos no g e logo após no zero (0) e obteremos o resultado que será 8,6.

# **DESVIO PADRÃO**

Em Probabilidade e Estatística, o desvio padrão é a medida mais comum da dispersão estatística (representado pelo símbolo sigma, σ). Ele mostra o quanto de variação ou "dispersão" existe em relação à média (ou valor esperado). Um baixo desvio padrão indica que os dados tendem a estar próximos da média; um desvio padrão alto indica que os dados estão espalhados por uma gama de valores. O desvio padrão define-se como a raiz quadrada da variância.

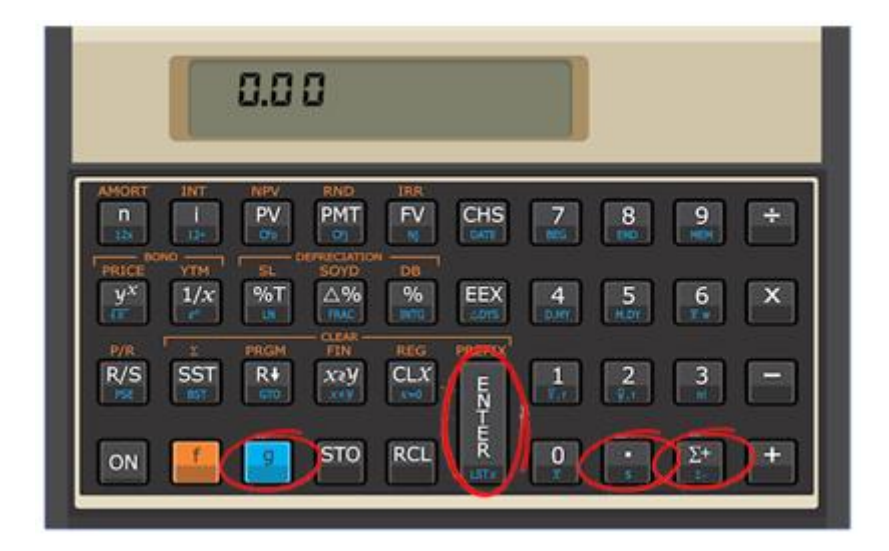

# **Para calcularmos o desvio padrão na HP-12 C temos que adotar os passos seguintes:**

**1 -** Devemos introduzir os números que integram a amostra na HP 12C (um de cada vez) seguidos do símbolo do somatório mais, ou seja, tecla-se um número e o **somatório mais [Σ+]**, outro número e o somatório mais e assim sucessivamente, até todos os números, da amostra, estarem registrados.

**2 -** Depois de todos os números estarem registrados na calculadora, para obtermos o desvio padrão, devemos apertar a **tecla g e depois o . (ponto)**, logo aparecerá o resultado no visor da HP 12C.

# *Determine o desvio padrão dos números 3, 4 e 10.*

- **1.** Clicamos no número 3 e logo após no somatório mais [Σ+];
- **2.** Clica-se no 4 e logo após no somatório mais [Σ+];
- **3.** Apertamos o 10 e logo após o somatório mais [Σ+];
- **4.** Clicamos no g e depois no . (ponto) e acharemos o resultado que será 3,79.

# **VARIÂNCIA**

Na teoria da probabilidade e na estatística, a variância de uma variável aleatória ou processo estocástico é uma medida da sua dispersão estatística, indicando "o quão longe" em geral os seus valores se encontram do valor esperado.

A variância de uma variável aleatória real é o seu segundo momento central e também o seu segundo cumulante (os cumulantes só diferem dos momentos centrais a partir do 4º grau, inclusive). Sendo o seu valor o quadrado do Desvio Padrão.

O termo variância foi introduzido por Ronald Fisher num ensaio de 1918 intitulado de The Correlation Between Relatives on the Supposition of Mendelian Inheritance. O conceito de variância é análogo ao conceito de momento de inércia em mecânica clássica.

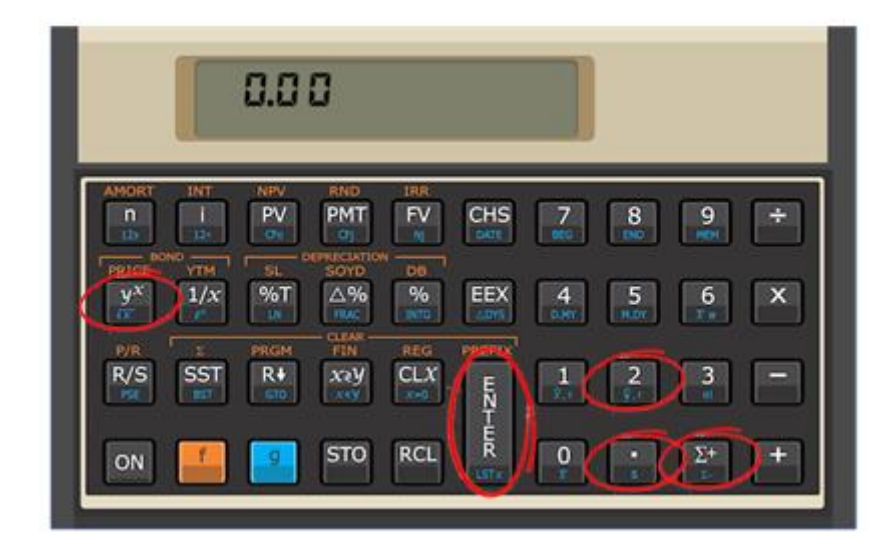

# **Para calcularmos a variância na HP-12 C temos que adotar os passos seguintes:**

**1 -** Devemos introduzir os números que integram a amostra na HP 12C (um de cada vez) seguidos do símbolo do somatório mais, ou seja, tecla-se um número e o **somatório mais [Σ+]**, outro número e o somatório mais e assim sucessivamente, até todos os números, da amostra, estarem registrados.

**2 -** Depois de todos os números estarem registrados na calculadora, devemos obter o desvio padrão, apertando a **tecla g e depois o . (ponto)**.

**3 -** Por fim, elevamos o resultado à 2, apertando [ENTER], o número 2, e em seguida o botão [ $Y^X$ ](Localizado à Esquerda de sua calculadora).

# *Exemplo 01*

# *Determine a variância dos números 3, 4 e 10.*

- **1.** Clicamos no número 3 e logo após no somatório mais [Σ+];
- **2.** Clica-se no 4 e logo após no somatório mais [Σ+];
- **3.** Apertamos o 10 e logo após o somatório mais [Σ+];
- **4.** Clicamos no g e depois no . (ponto) e acharemos o desvio será 3,79;
- **5.** Após, apertamos [ENTER];
- **6.** Pressionamos o número 2;
- **7.** Apertamos o botão  $[Y^*]$ , para achar o resultado da variância, que será 14,33.

# **PORCENTAGEM**

Porcentagem é um substantivo feminino que indica uma taxa ou proporção calculada em relação ao número 100 (por cem). A porcentagem consiste em uma fração em que o denominador é 100 e é representada pelo símbolo %.

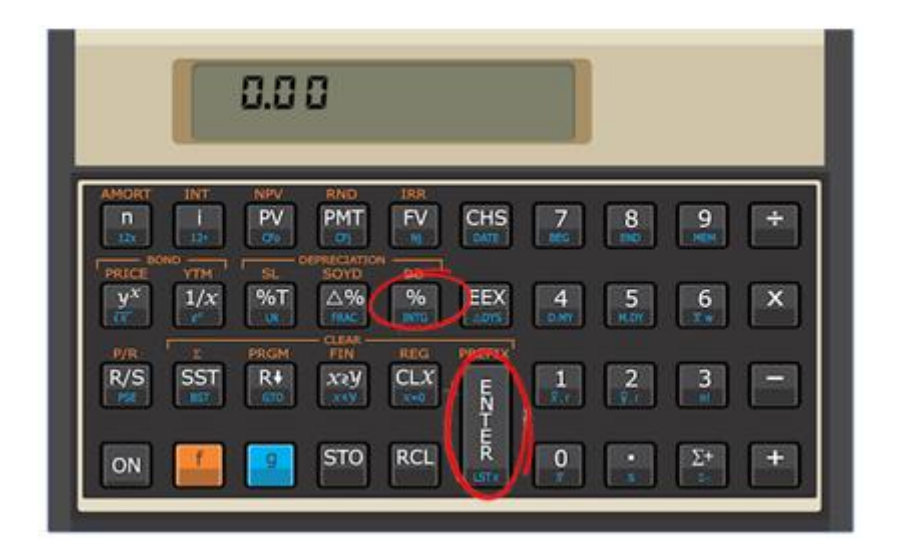

**Na HP-12C, as teclas relacionadas à porcentagem, estão exibidas abaixo:**

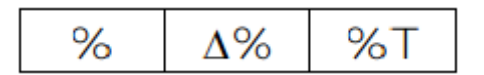

*Exemplo 01*

*Calcule 37% de 840*

- **1.** 840 ENTER
- **2.** 37 %
- **3.** Resposta no Visor: 310,80

#### *Calcule 63,4% de 1230*

- **1.** 1230 ENTER
- **2.** 63,4 %
- **3.** Resposta no Visor: 779,82

#### *Exemplo 03*

#### *Calcule 1300% de 22,6*

- **1.** 22,6 ENTER
- **2.** 1300 %
- **3.** Resposta no Visor: 293,80

#### *Exemplo 04*

#### *Calcule 0,85% de 4000*

- **1.** 4000 ENTER
- **2.** 0,85 %
- **3.** Resposta no Visor: 34

#### *Exemplo 05*

# *Uma televisão que estava sendo vendida por R\$ 456,00 foi majorada em 6%. Qual o novo preço de venda?*

- **1.** 456 ENTER
- **2.** 6 % +
- **3.** Resposta no Visor: 483,36

*Um automóvel, cujo preço de tabela é R\$ 14.770,00, é vendido para pagamento à vista com 15% de desconto. Determine o valor do desconto e o preço à vista.*

- **1.** 14 770 ENTER
- **2.** 15 %
- **3.** Resposta no Visor: 2215,50 (Valor Do Desconto)
- **4.** -
- **5.** Resposta no Visor: 12554,50 (Preço à Vista)

# **VARIAÇÃO PERCENTUAL**

Na matemática, o conceito de variação percentual é usado para descrever a relação entre um valor ou quantidade anterior e um valor ou quantidade posterior. De modo específico, a variação percentual expressa a diferença entre ambas as quantidades, na forma de uma porcentagem relativa ao primeiro valor.

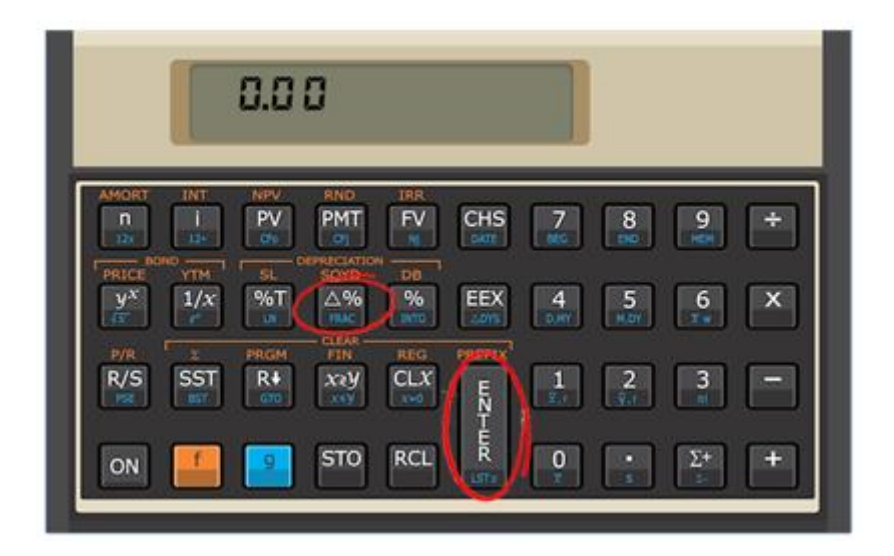

# **Na HP-12C:**

Usamos a tecla Δ%, na calculadora, para realizar operações de variação.

# *Exemplo 01*

# *Uma mercadoria que custava R\$ 8,50 sofreu um reajuste passando a custar R\$ 9,90. Qual a taxa de aumento?*

- **1.** 8,50 ENTER
- **2.** 9,90 Δ%
- **3.** Resposta no Visor: 16,47

# *Uma mercadoria foi comprada por R\$ 3.500,00 e vendida por R\$ 4.200,00. Qual a taxa de lucro sobre o preço de custo?*

- **1.** 3500 ENTER
- **2.** 4200 Δ %
- **3.** Resposta no Visor: 20

#### *Exemplo 03*

# *Uma televisão foi adquirida por R\$ 4.000,00 e revendida por R\$ 2.000,00. Qual a taxa de prejuízo sobre o preço de venda?*

- **1.** 4000 ENTER
- **2.** 2000 Δ %
- **3.** Resposta no Visor: -50,00

# **CALCULANDO DATAS**

Para calcular a data futura ou passada, decorrido certo número de dias a partir de determinada data, proceda de acordo com o roteiro:

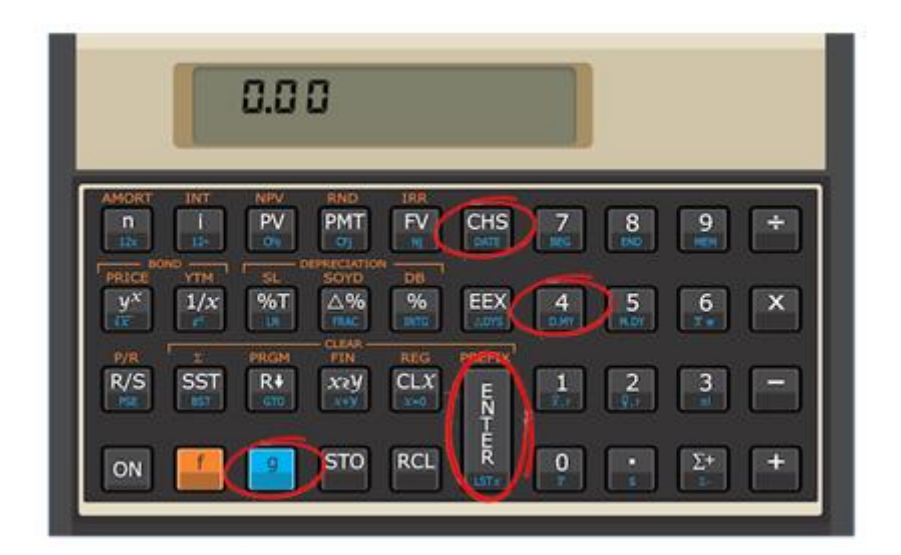

- **1.** Pressione as teclas [f] [REG]
- **2.** Digite a data
- **3.** Pressione a tecla [ENTER]
- **4.** Digite o número de dias, pressionando a tecla [CHS] se a data procurada for anterior data digitada
- **5.** Pressione a tecla [g] [DATE]

# **ATENÇÃO!**

No cálculo de datas futuras ou passadas, a primeira data é computada e a da resposta é excluída.

No caso do formato DMY, a resposta será apresentada no visor com o dia, o mês e o ano separados entre si por um ponto.

No canto direito virá ainda um número indicativo do dia da semana, conforme a seguinte convenção:

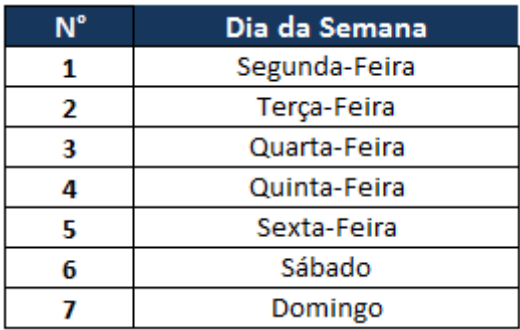

#### *Exemplo 01*

# *Em 14 de março de 2000 foi feita aplicação num banco para 69 dias. Qual a data de resgate e o dia da semana?*

- **1.** f REG (Sempre necessário para limpar o registro da HP)
- **2.** 14,032000 ENTER
- **3.** 69 g DATE
- **4.** Resposta no Visor: 22.05.2000 1 (Segunda-feira)

# *Exemplo 02*

#### *Em que dia da semana você nasceu?*

- **1.** f REG (Sempre necessário para limpar o registro da HP)
- **2.** 22,111963 ENTER
- **3.** 0 g DATE
- **4.** Resposta no Visor: 22.11.1963 5 (Sexta-feira)

#### *Em que dia da semana ocorreu o descobrimento do Brasil?*

- **1.** f REG (Sempre necessário para limpar o registro da HP)
- **2.** 22,041500 ENTER
- **3.** 0 g DATE
- **4.** Resposta no Visor: ERROR 8

**PS: A HP-12C só efetua cálculos a partir de 15/10/1582**

#### *Exemplo 04*

# *Uma aplicação por 93 dias foi resgatada no dia 08 de março de 2000. Qual o dia da aplicação?*

- **1.** f REG (Sempre necessário para limpar o registro da HP)
- **2.** 08.032000 ENTER
- **3.** 93 CHS g DATE
- **4.** Resposta no Visor: 06.12.1999 1 (Segunda-feira)

# **CALCULANDO NÚMERO DE DIAS, ENTRE DATAS**

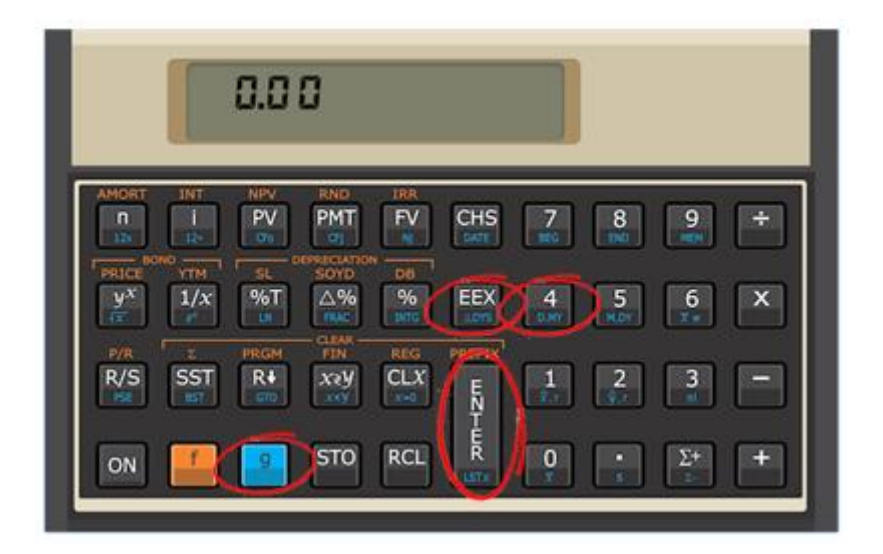

Para determinar o número de dias entre duas datas, proceda de acordo com o roteiro:

- **1.** Pressione as teclas [f] [REG]
- **2.** Digite a data mais antiga
- **3.** Pressione a tecla [ENTER]
- **4.** Digite a data mais atual
- **5.** Pressione g ΔDYS

# **ATENÇÃO!**

**1 -** O número real de dias leva em conta os dias adicionais decorrentes dos anos bissextos, quando for o caso.

# *Em 16/01/2000 apliquei num fundo de ações, resgatando o investimento em 28/02/2000. Qual o prazo real da aplicação entre as duas datas?*

- **1.** f REG (Sempre necessário para limpar o registro da HP)
- **2.** 16,012000 ENTER
- **3.** 28,022000 g ΔDYS
- **4.** Resposta no Visor: 43

#### *Exemplo 02*

#### **Quantos dias você tem de vida?**

- **1.** f REG (Sempre necessário para limpar o registro da HP)
- **2.** 22,111991 ENTER
- **3.** 14,032000 g ΔDYS
- **4.** Resposta no Visor: 3035

#### *Exemplo 03*

#### *Quantos dias faltam para o seu aniversário?*

- **1.** f REG (Sempre necessário para limpar o registro da HP)
- **2.** 14,032000 ENTER
- **3.** 22,112000 g ΔDYS
- **4.** Resposta no Visor: 253

# **MATEMÁTICA FINANCEIRA**

A matemática financeira é uma ferramenta de extrema importância dentro de uma empresa, ou da vida pessoal. A sua utilização quando feita de maneira eficiente, minimiza custos e maximiza os resultados.

Ela fornece os instrumentos necessários para que sejam realizadas avaliações sobre os recursos com maior viabilidade em termos de custo e os investimentos que possam ser mais rentáveis a curto ou longo prazo, dependendo da estratégia adotada pelas pessoas e empresas.

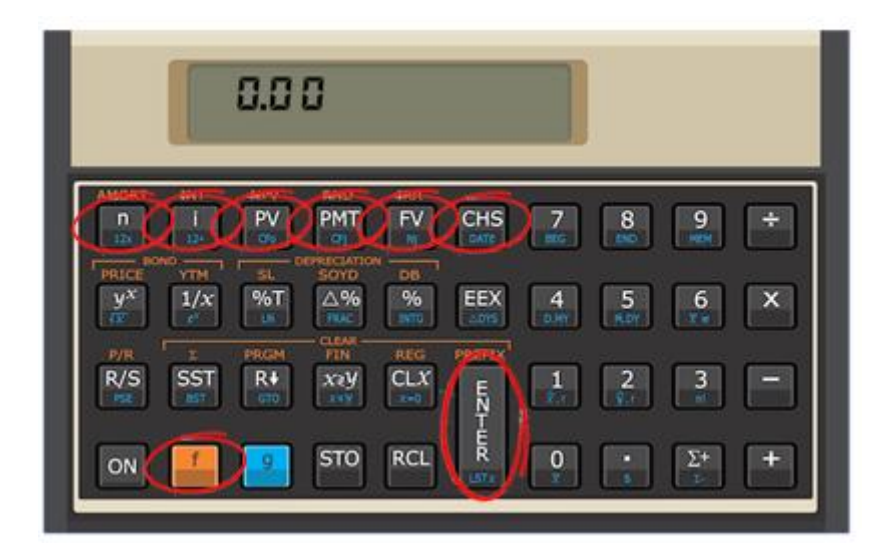

#### **Na HP-12C**

Para a realização de cálculos financeiros básicos com a HP 12C é preciso estar ciente das seguintes teclas:

- **i =** Juros (Interest)
- **n =** Período (Number)
- **PV =** Valor Presente (Present Value)
- **FV =** Valor Futuro (Future Value)
- **PMT =** Valor do Pagamento Periódico (Periodic Payment Amount)

Veremos com os exemplos abaixo como utilizar à calculadora, ao nosso favor, em situações financeiras.

#### *Exemplo 01*

*Um cliente deseja adquirir um veículo no valor de R\$ 50.000,00. Irá dar uma entrada no valor de R\$ 15.000,00 e financiar o resto em 9 parcelas, pagando juros de 1,5% a.m. De quanto será o valor da parcela que o cliente pagará?*

- **1.** f REG (Sempre necessário para limpar o registro da HP)
- **2.** 35.000 PV
- **3.** 1,5 i
- **4.** 9 n
- **5.** PMT
- **6.** Resposta no Visor: 4.186,34

#### *Exemplo 02*

# *Se eu tenho R\$ 1.500,00 aplicados na poupança, rendendo 0,5% ao mês, e colocar R\$ 100,00 todos os meses durante o período de 10 anos (120 meses), quanto vou ter no final?*

- **1.** f REG (Sempre necessário para limpar o registro da HP)
- **2.** 1.500 PV
- **3.** 100 PMT
- **4.** 0,5 i
- **5.** 120 n
- **6.** FV
- **7.** Resposta no Visor: 19.117,03

# *Comprei uma geladeira em 10 vezes, com juros. O valor da geladeira foi de R\$ 5.000,00, e a prestação que estou pagando é de R\$ 586,15. Qual foi o percentual de juros cobrado nessa operação?*

- **1.** f REG (Sempre necessário para limpar o registro da HP)
- **2.** 5.000 CHS PV
- **3.** 586,15 PMT
- **4.** 10 n
- **5.** i
- *6.* Resposta no Visor: 3

#### *Exemplo 04*

# *Um capital de 1.000 é aplicado em uma taxa composta de 2% ao mês, gerando um montante de 1.500. Qual o prazo da aplicação?*

- **1.** f REG (Sempre necessário para limpar o registro da HP)
- **2.** 1.000 CHS PV
- **3.** 2 i
- **4.** 1.500 FV
- **5.** n
- *6.* Resposta no Visor: 21

#### *Exemplo 05*

# *Quanto se deve investir hoje para poder resgatar R\$ 10.000,00 daqui a 5 anos, a juros de 1% ao mês?*

- **1.** f REG (Sempre necessário para limpar o registro da HP)
- **2.** 10.000 CHS FV
- **3.** 1 i
- **4.** 60 n
- **5.** PV
- *6.* Resposta no Visor: 5.504,50

*Uma loja está oferecendo uma geladeira em 3 vezes sem juros e sem entrada. O valor é de R\$2.100,00, parcelado em 3 vezes de R\$ 700,00. Considerando que uma aplicação no mercado paga 1,0% ao mês, se você fosse negociar com o vendedor um preço à vista, qual deveria ser o valor máximo que aceitaria pagar?*

- **1.** f REG (Sempre necessário para limpar o registro da HP)
- **2.** 700 PMT
- **3.** 1 i
- **4.** 3 n
- **5.** PV
- *6.* Resposta no Visor: 2.058,69

#### *Exemplo 07*

# *Qual o valor da prestação mensal, antecipada, necessária para amortizar, com 12 pagamentos, um Financiamento de R\$ 10.000,00, com juros de 5% a.m.?*

- **1.** f REG (Sempre necessário para limpar o registro da HP)
- **2.** g BEG
- **3.** 10000 CHS PV
- **4.** 12 n
- **5.** 5 i
- **6.** 0 FV
- **7.** PMT
- **8.** Resposta no Visor: 1.074,53

**PS: Eu uso o g beg por que é uma prestação ANTECIPADA, ou seja, o pagamento/entrada é anterior as parcelas subseqüentes**

# *Quanto se deve depositar, no início de cada mês, numa Caderneta de Poupança que paga 0,5% a.m., para constituir o montante de R\$ 100.000,00 no fim de 8 anos?*

- **1.** f REG (Sempre necessário para limpar o registro da HP)
- **2.** g BEG
- **3.** 100000 CHS FV
- **4.** 96 n
- **5.** 0.5 i
- **6.** 0 PV
- **7.** PMT
- **8.** Resposta no Visor: 810,09

**PS: Eu uso o g beg por que é uma prestação ANTECIPADA, ou seja, o pagamento/entrada é anterior as parcelas subseqüentes**

# **VPL**

O VPL, ou em inglês NPV, é a fórmula matemático-financeira de se determinar o valor presente de pagamentos futuros descontados a uma taxa de juros apropriada, menos o custo do investimento inicial.

Basicamente, é o cálculo de: quanto os futuros pagamentos somados a um custo inicial estaria valendo atualmente.

Temos que considerar o conceito de valor do dinheiro no tempo, pois, exemplificando, R\$ 1 milhão hoje, não valeria R\$ 1 milhão daqui a um ano, devido ao custo de oportunidade de se colocar, por exemplo, tal montante de dinheiro na poupança para render juros.

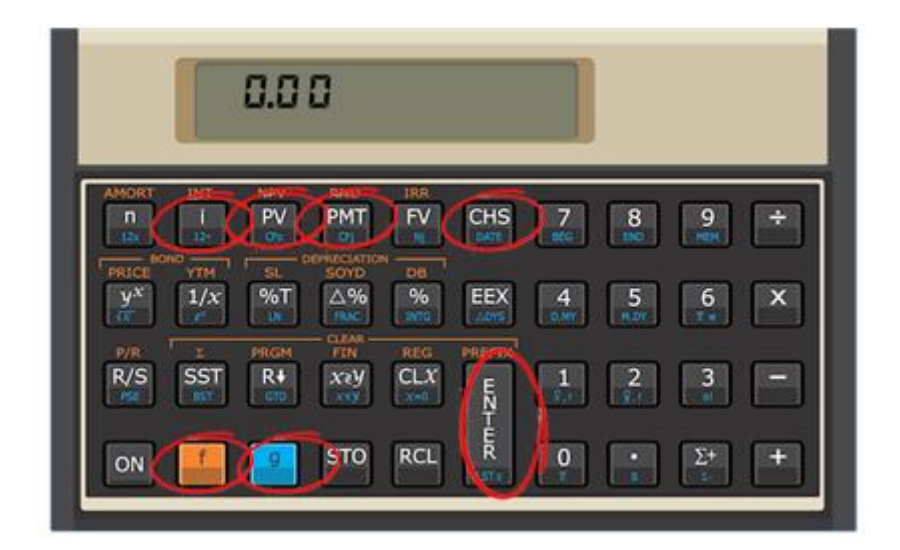

Vejamos abaixo alguns exemplos de cálculo de VPL/NPV, com a utilização da HP-12C:

# *Qual é o Valor Presente Líquido (VPL) do seguinte investimento, considerando um custo de oportunidade de 12% a.a.:*

- **Investimento: R\$ 2.000.000,00;**
- Caixa gerado no 1º ano: R\$ 1.500.000,00;
- Caixa gerado no 2º ano: R\$ 1.000.000,00;
- Caixa gerado no 3º ano: R\$ 500.000,00.

#### **Solução na HP-12C**

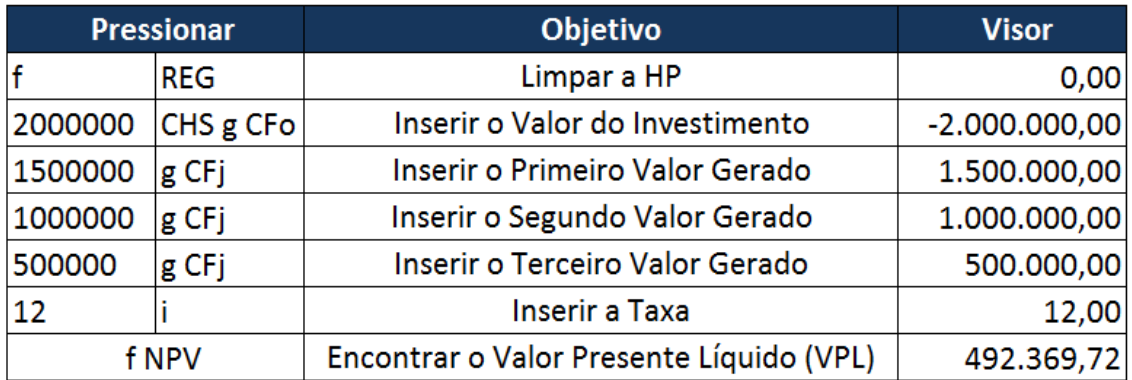

*Resposta no visor: R\$ 492.369,72*

# *Calcular o VPL para: valor inicial de investimento: 100.000,00; taxa de juros: 20% no período; período: 2;*

*Fluxo de retorno: CF1: 60000; CF2: 75000.*

#### **Solução na HP-12C**

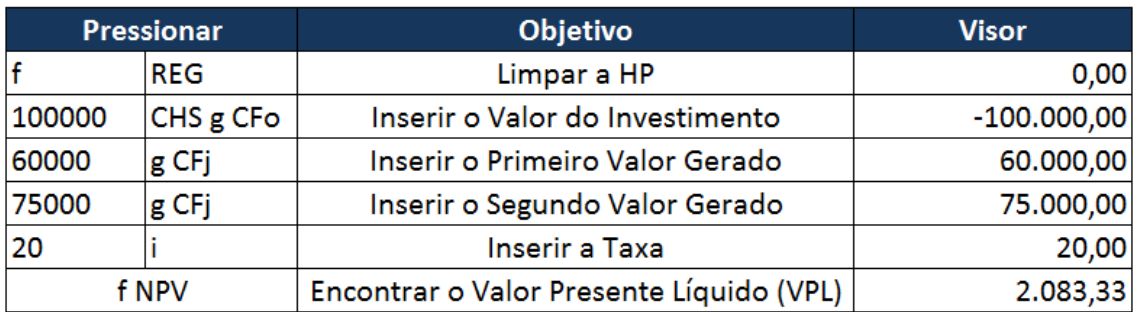

*Resposta no visor: R\$ 2.083,33*

**TIR**

A Taxa Interna de Retorno (TIR) vem do inglês Internal Return Rate (IRR), e é um fórmula matemática-financeira utilizada para calcular a taxa de retorno do investimento em questão, e inclusive A TIR é um dos indicadores essenciais em análises de retorno de projetos.

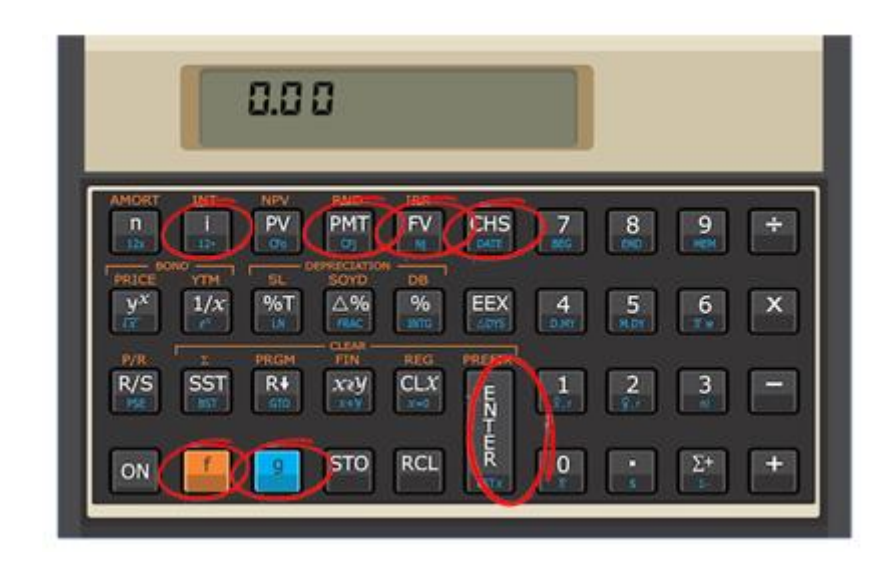

# **Para a utilização em avaliação de fluxos de caixa, são usadas as seguintes funções da HP12-C:**

- **[CFo] -** Fluxo de caixa inicial, considerado o fluxo de caixa no momento "zero" (investimento).
- **[CFj ] -** Fluxo de caixa de cada período seguinte
- **[ Nj ] -** Repete fluxos iguais e consecutivos
- **[IRR] -** Taxa interna de retorno (ou TIR)

# *Exemplo 01:*

*Uma empresa fez uma captação no valor de R\$ 100.000,00, e se comprometeu em fazer o pagamento em 3 vezes, com pagamento sequenciais de R\$ 50.000,00, R\$ 40.000,00 e R\$ 30.000,00, para cada mês seguinte ao da captação, qual foi a taxa de juros paga por esta empresa?*

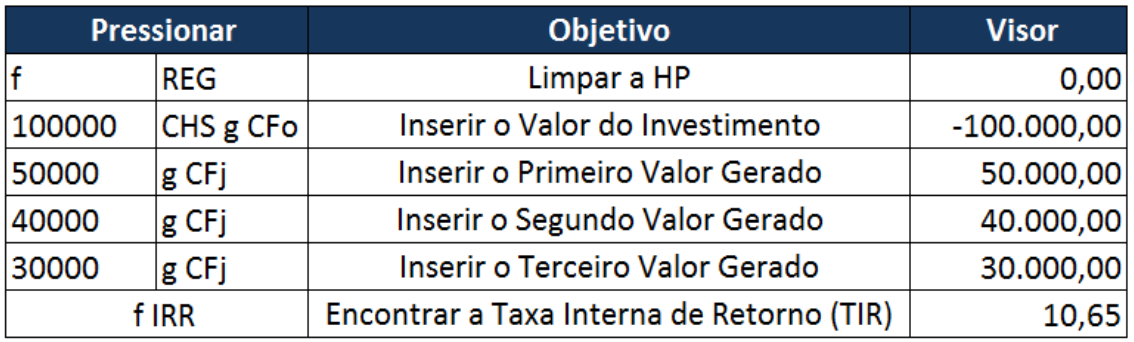

*Resposta no visor: 10,65 % ao mês*

# **TAXA CONJUNTA**

O bom exemplo de utilização de taxa conjunta é o caso da remuneração das cadernetas de poupança. Sabemos que a poupança é remunerada pela taxa fixa de 0,5% ao mês mais a variação da T.R (Taxa Referencial, divulgada diariamente pelo Banco Central).

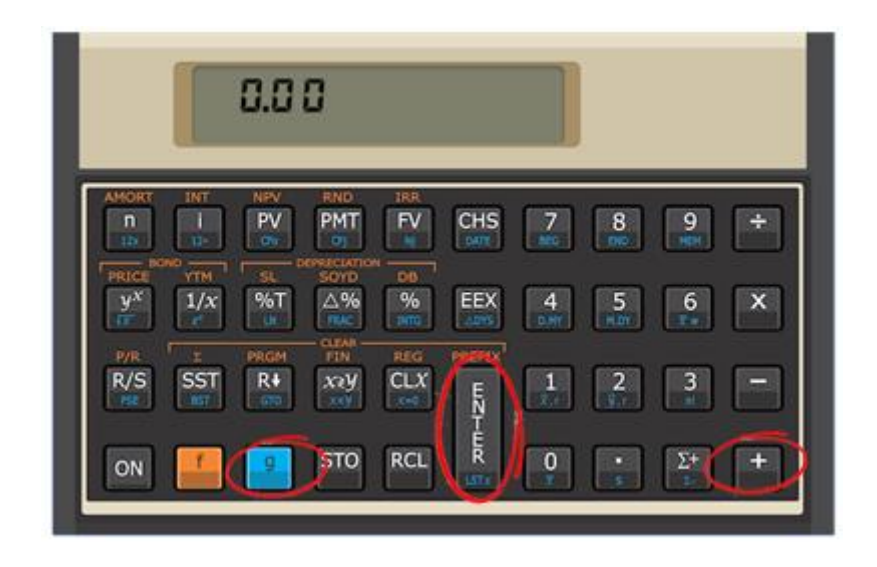

Seguindo esse raciocínio, se a T.R. do dia de hoje é de 0,25% podemos concluir que os recursos aplicados em poupança no dia de hoje estarão remunerando uma taxa de 0,50% + 0,25% = 0,75%. Pensar dessa maneira é errado! Para calcular a taxa conjunta não somamos e sim multiplicamos as taxas unitárias acrescido de uma unidade.

# *Exemplo 01:*

*Quanto vai ganhar um cliente que aplicar em uma caderneta de poupança hoje, sabendo que a T.R do dia é de 0,30%?*

*Poupança (taxa a ser corrigida) = 0,5% + T.R T.R (taxa de correção) = 0,30% (T.R)*

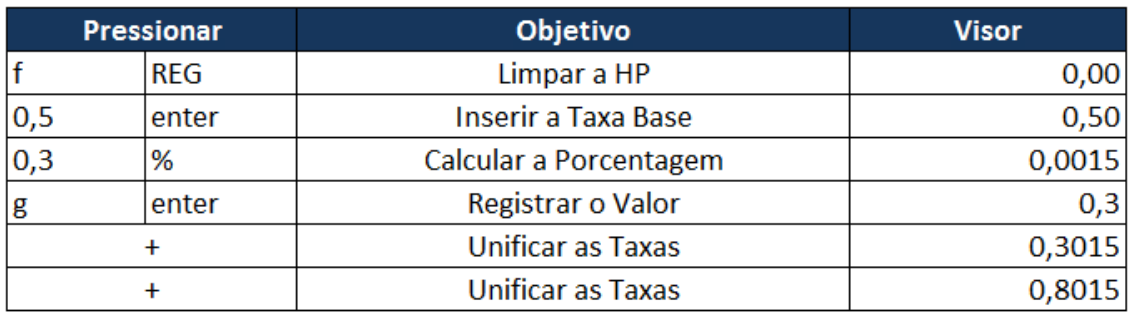

*Resposta no visor: 0,8015 % ao mês*

# **FÓRMULA DE FISHER (TAXA REAL)**

Para o cálculo da taxa Real, não podemos apenas subtrair a inflação e sim utilizar a fórmula de Fisher.

**Fórmula:**

$$
\left[\left(\frac{(1+Taxa \text{ Nominal}}{(1+Infla\varsigma\tilde{a}o)}\right)-1\right] \times 100
$$

*Pergunta:* Em uma aplicação financeira o ganho nominal pode ser igual ao ganho real?

*Resposta:* Sim, quando a inflação for igual à zero.

*Pergunta:* Em uma aplicação financeira o ganho real pode ser superior ao ganho nominal?

*Resposta:* Sim, quando a inflação for inferior a zero, ou seja, houver deflação.

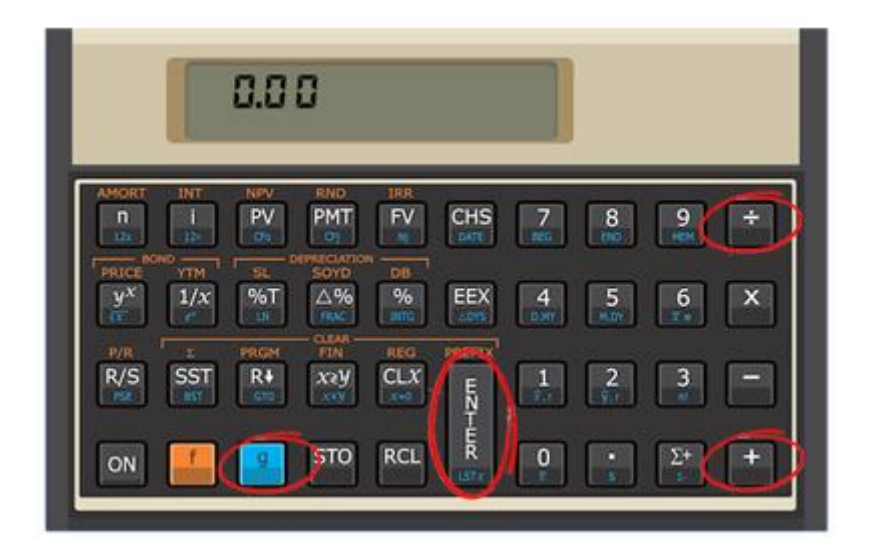

*O valor do PU de um contrato futuro de DI de 1 dia está cotado a 98.000 pontos com vencimento de 32 dias úteis. Sabendo que a taxa de juros anual é de 12,5% a.a., determine a taxa de juros deste contrato até o vencimento?*

# **Resolução:**

Essa questão fala muita coisa para te confundir, é muita informação desnecessária, mas vamos lá. A pergunta é clara quando diz para determinar a taxa de juros, vamos às contas, na HP-12C:

12,5 (que é a taxa de juros ao ano) <enter>

100 <divide> (estamos fazendo a fórmula de fischer)

1 <mais>

252 (que são os dias úteis no ano) <1/x> (na tela vai dar: 0,003968254)

Aperte a tecla <y^x> (na tela vai dar: 1,000467502) - essa é a taxa de juros ao dia útil

32 <eleva> (esses são os dias que a questão pediu, ou seja, o vencimento)

1 <menos>

100 <vezes>

**Resposta, com duas casas depois da virgula:** 1,51 (pelo período)

# *Calcular o retorno real de um investimento. Taxa nominal: 26,83%; inflação: 23,79%:*

- **1.** f REG (Sempre necessário para limpar o registro da HP)
- **2.** 1,2683 enter
- **3.** 1,2379 divide
- **4.** 1 menos
- **5.** 100 vezes
- **6.** Resposta no Visor: 2,45

# **LN (Logaritmo Natural)**

O logaritmo natural é o logaritmo de base e, onde e é um número irracional aproximadamente igual é 2,718281828459045, chamado de número de Euler. É, portanto, a função inversa da função exponencial.

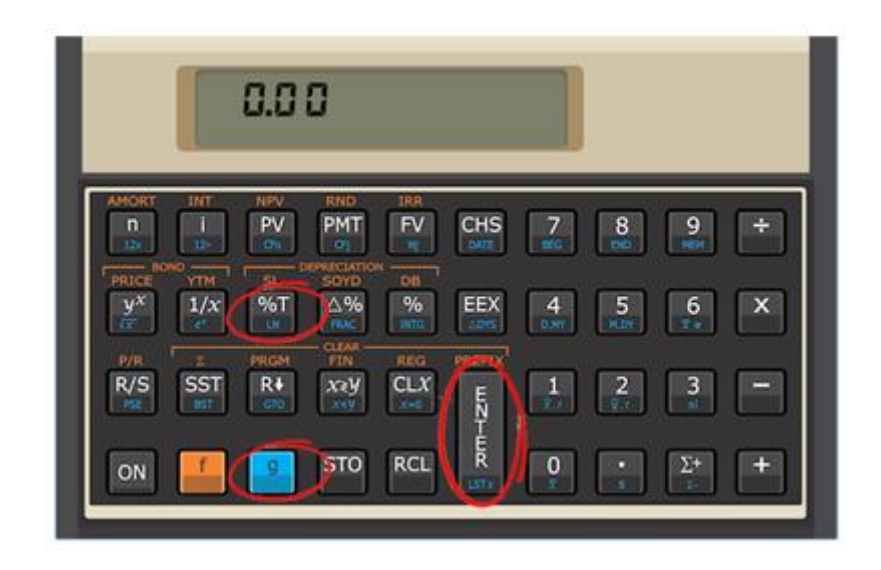

Para entendermos melhor, tomemos o seguinte exemplo:

 $2^x = 8$ 

*Como resolvemos a questão acima?*

A resposta é: Isolando o X (Como sempre fizemos nas demais contas)

E como se isola o X, sendo este, um expoente?

*A resposta é:* Usando o LN (que também está em sua HP-12C)

**Vamos ver?**

**1 -** O primeiro passo é "tombar o x", ou seja, ele vai "cair", como expoente, e virar uma incógnita multiplicadora:

X \*

**2 -** O segundo passo é multiplicar essa incógnita multiplicadora, pelo Ln de 2 e igualar pelo Ln de 8; ou seja, a partir do momento que eu tombei o X (e passei ele multiplicando), para resolvermos a seguinte equação, devemos levar em conta o Ln nas duas pontas:

$$
X * Ln2 = Ln8
$$

**3 -** O terceiro passo é acharmos o Ln desses números, para então resolvermos a equação. Em sua HP-12C, existe o botão %T. Abaixo desse botão, em azul, você conseguirá enxergar a função LN. Então, para acharmos os LN, devemos pressionar [ g ], e depois [ LN ].

> 2 [ enter ] [ g ] [ LN ] = 0,693147181 8 [ enter ] [ g ] [ LN ] = 2,079441542 Logo, nossa equação se resumirá em:  $X * 0.693147181 = 2.079441542$

**4 -** Agora fica fácil resolver não é mesmo? Basta passar o que está multiplicando para o outro lado, dividindo:

$$
X = 2,079441542 / 0,693147181
$$

 $X = 3$ 

Resolvido!  $\odot$ 

# **REFERÊNCIAS**

**Desenvolvido por Harion Camargo Página 56** Página 56

# **Referências**

Agradecimentos e informações complementadas dos seguintes sites:

#### *- Administradores*

[http://www.administradores.com.br](http://www.administradores.com.br/)

*- Albrae*

<http://www.albrae.com.br/>

*- Banco Central* [http://www.bcb.gov.br](http://www.bcb.gov.br/)

*- Banco do Brasil*

[http://www.bb.com.br](http://www.bb.com.br/)

*- Guia Bolso*

<https://blog.guiabolso.com.br/>

# **ANOTAÇÕES**

**Desenvolvido por Harion Camargo Página 58** 

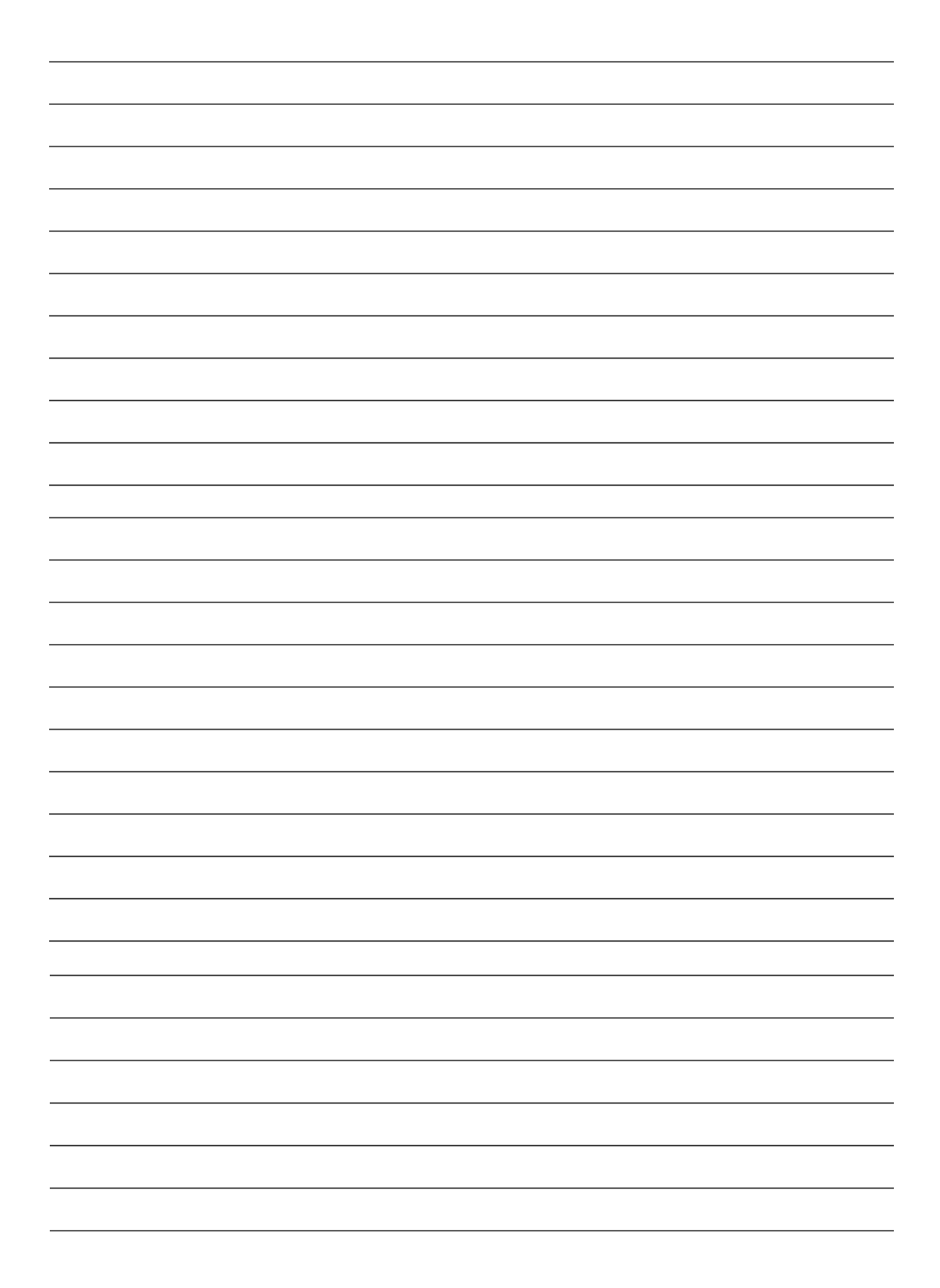

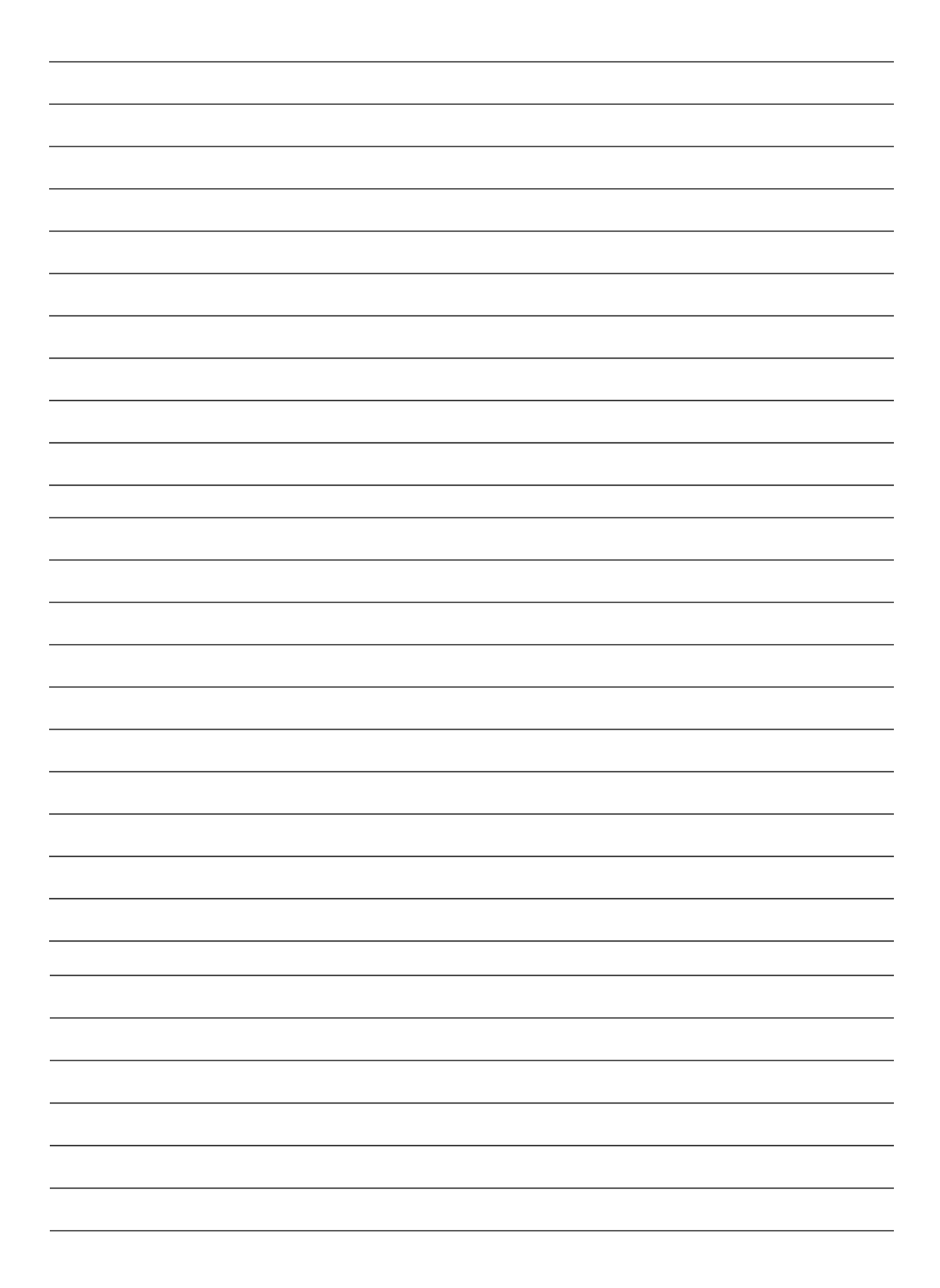

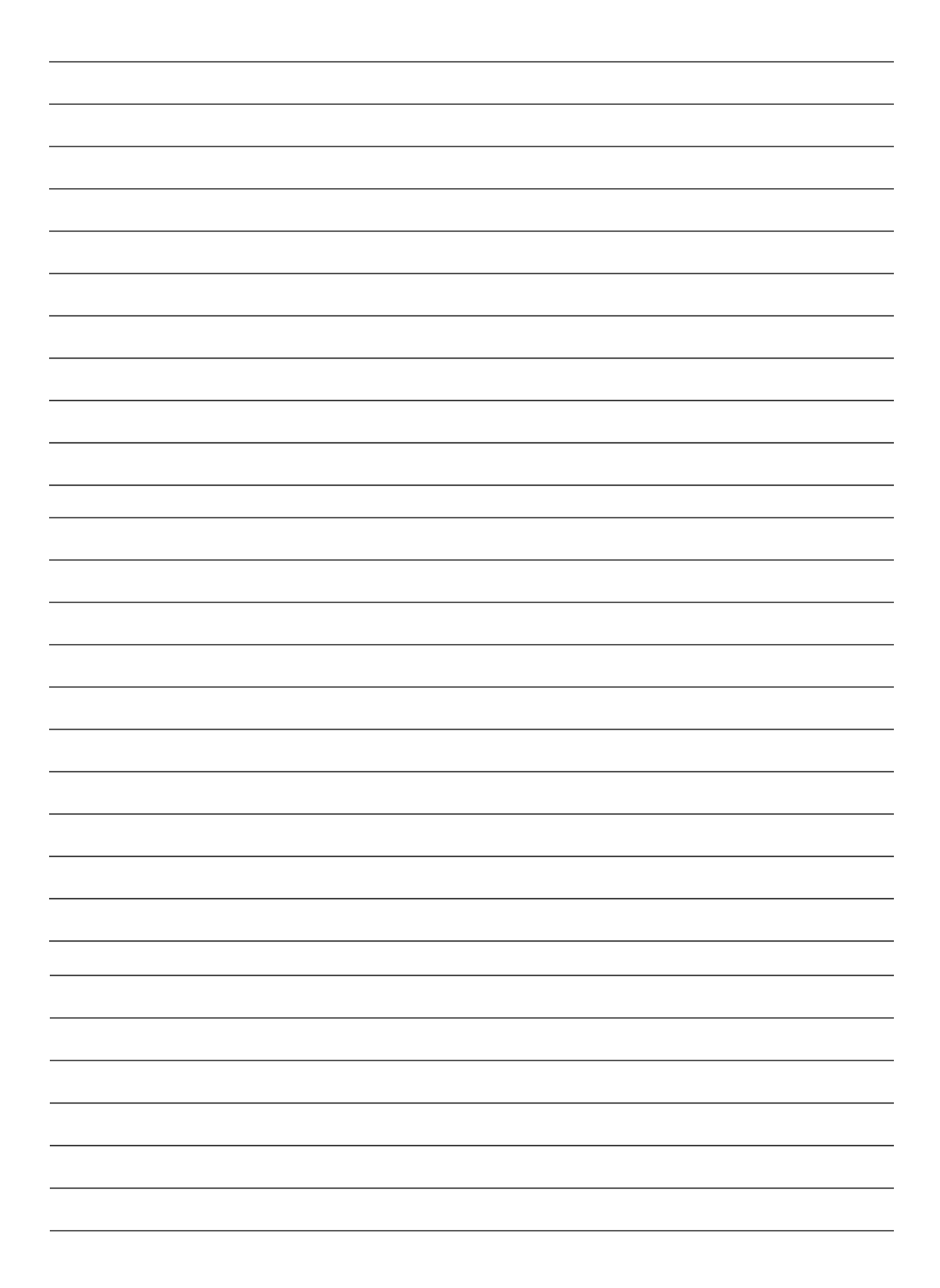

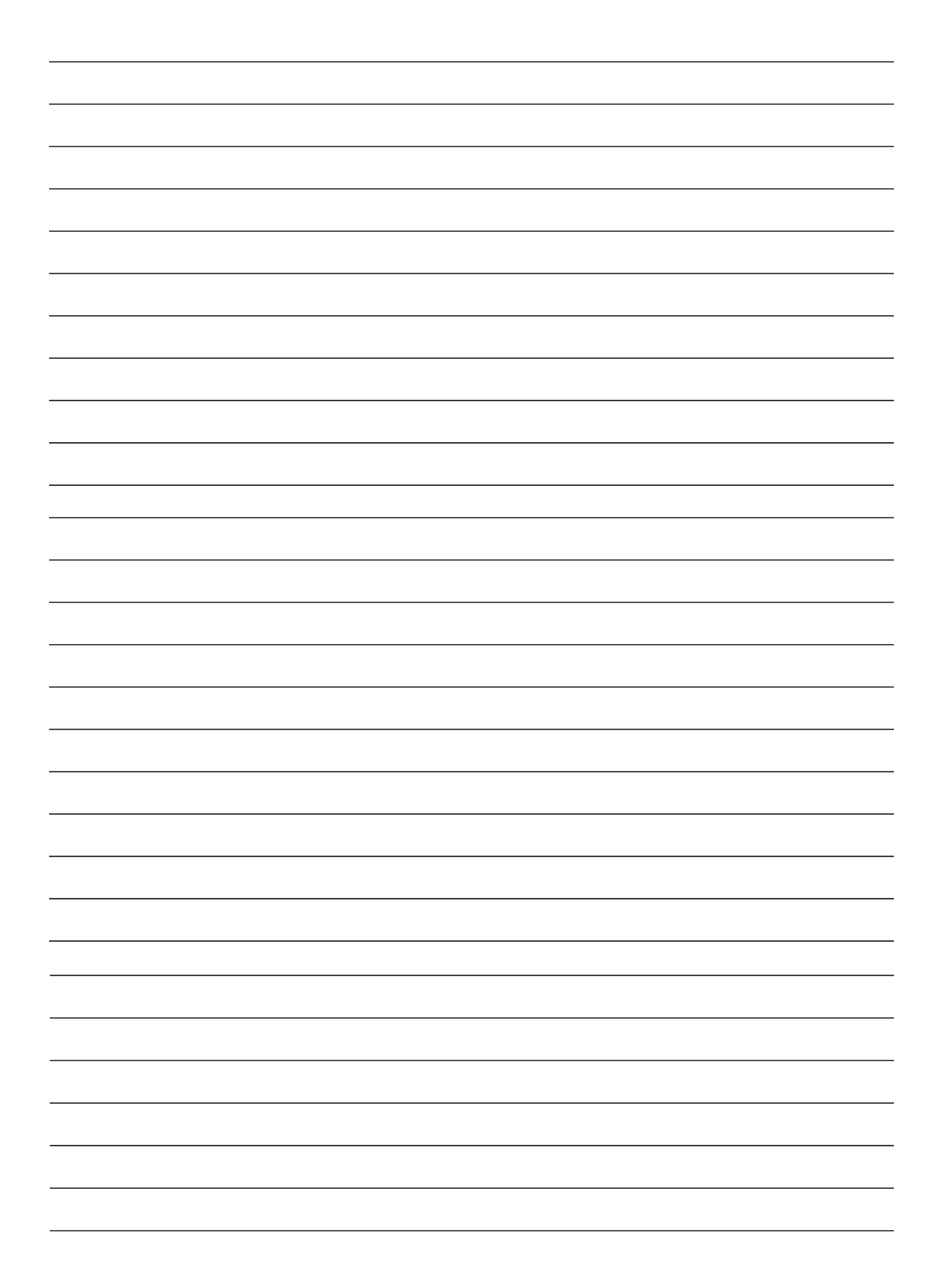

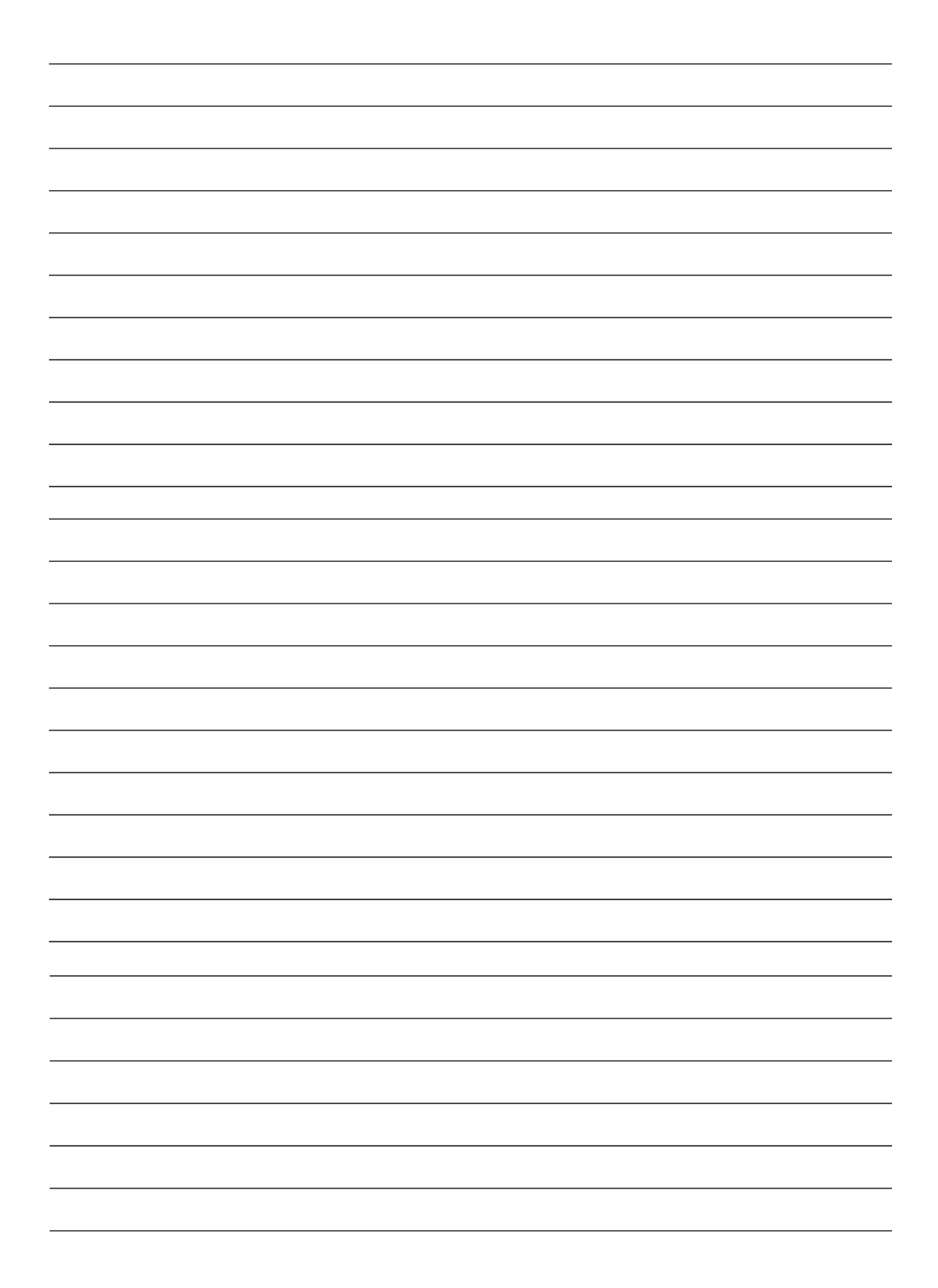

[www.harioncamargo.com](http://www.harioncamargo.com/)